-weishaupt-

# manual

Дополнительный лист

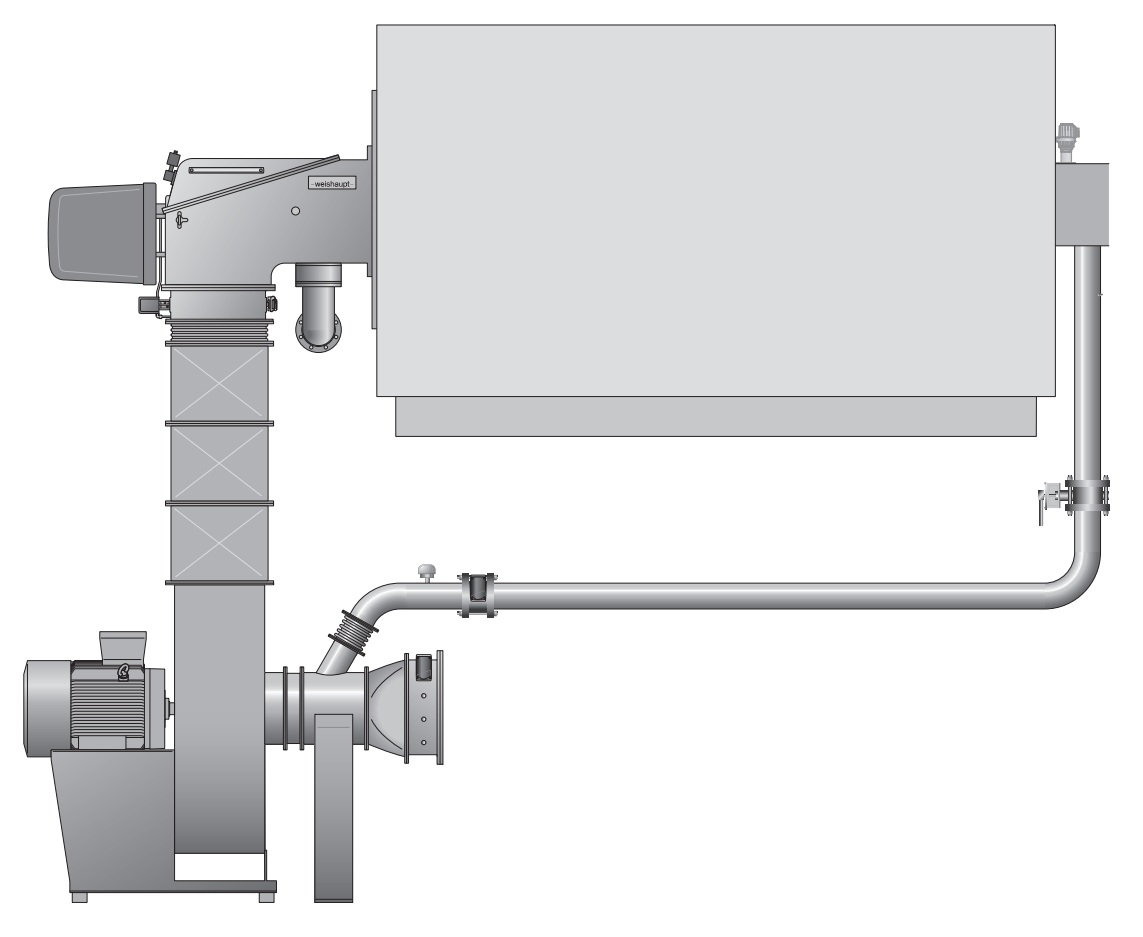

Рециркуляция дымовых газов горелок WK с кислородным **регулированием 83545446 • 1/2019-08** 

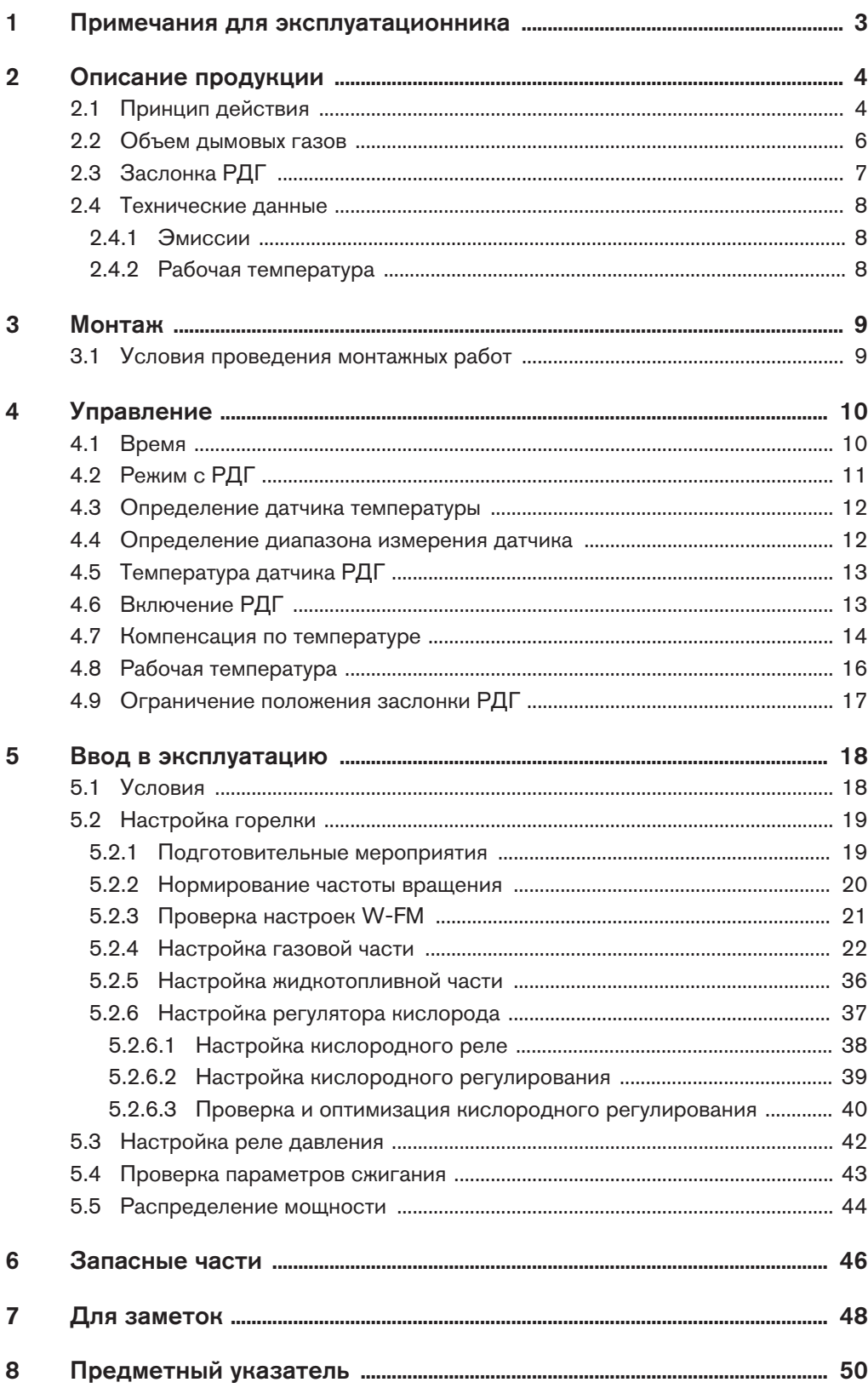

#### 1 Примечания для эксплуатационника

#### 1 Примечания для эксплуатационника

<span id="page-2-0"></span>Перевод инструкции по эксплуатации

Данная инструкция по монтажу и эксплуатации является частью поставки горелки и должна постоянно храниться рядом с ней в котельной.

Перед началом работ на горелке необходимо внимательно прочитать инструкцию.

Эта инструкция является дополнением или заменой следующих глав инструкции по монтажу и эксплуатации горелки:

- Описание продукции
- Монтаж
- Управление
- Ввод в эксплуатацию
- Запасные части

Остальные данные и указания по безопасности в инструкции по монтажу и эксплуатации остаются в силе и требуют их выполнения.

#### Дополнительный лист Рециркуляция дымовых газов горелок WK с кислородным регулированием

#### <span id="page-3-0"></span>2 Описание продукции

#### 2 Описание продукции

К воздуху на сжигание дымовые газы подаются из дымохода, вследствие этого:

- уменьшается содержание кислорода в воздухе на сжигание,
- снижается температура пламени,
- повышается скорость потока.

<span id="page-3-3"></span>Реакция азота и кислорода в пламени снижается и уменьшается концентрация окиси азота (NOX) в дымовых газах.

<span id="page-3-4"></span>Чем больше объем возвратных дымовых газов, тем меньше содержание NOX в дымовых газах. Максимальный объем возвратных дымовых газов зависит от:

- стабильности пламени и перепадов давления в камере сгорания,
- сигнала пламени,
- максимального давления в камере сгорания (см. рабочее поле горелки),
- давления дымовых газов в месте забора и необходимой тепловой мощности.

#### <span id="page-3-1"></span>2.1 Принцип действия

Через трубу вентилятор засасывает дымовые газы из дымохода. Заслонка дымовых газов (заслонка РДГ)  $(i)$  в трубе дозирует подводимый объём дымовых газов. Заслонка РДГ управляется сервоприводом (всп.3) в зависимости от мощности связанно с другими сервоприводами.

<span id="page-3-2"></span>Объём дожигаемых дымовых газов зависит от положения заслонки РДГ $(1)$ , разряжения в камере РДГ  $(2)$  и давления дымовых газов в месте забора  $(5)$ . При достаточном разряжении заслонка РДГ действует до угла открытия прим. 60°, далее объём возвращаемых дымовых газов изменяется лишь незначительно. Если возвратного объёма дымовых газов недостаточно, чтобы выйти на предельное значение NOX, необходимо повысить разряжение в камере РДГ, для этого:

- $\bullet$  больше закрыть регулятор воздуха (всп.2)  $\circled{3}$  перед всасывающей камерой РДГ,
- $\blacksquare$  повысить частоту вращения  $(4)$ .

Необходимый для сжигания объём воздуха изменять больше нельзя, для этого попеременно изменять положения сервоприводов и число оборотов.

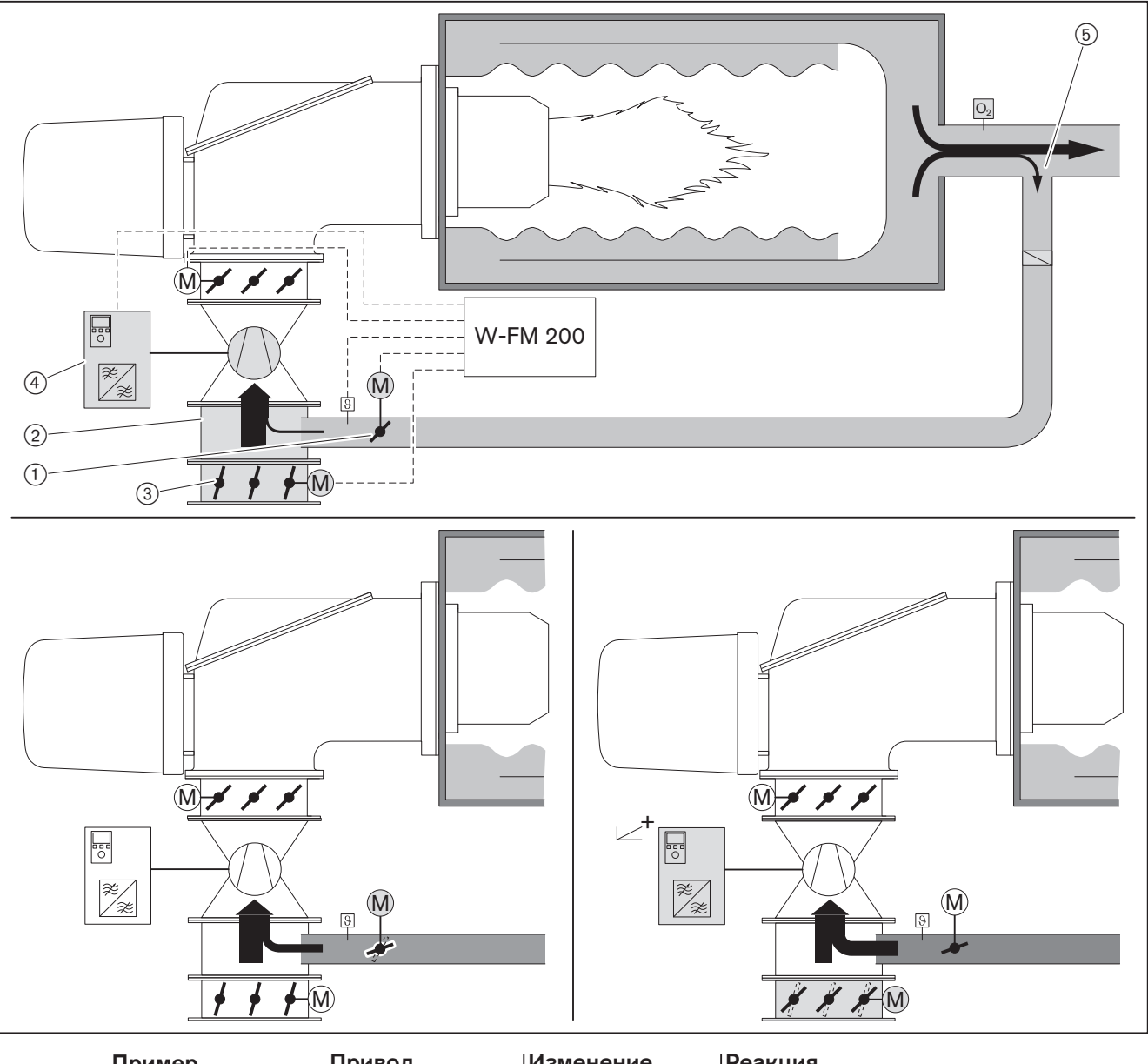

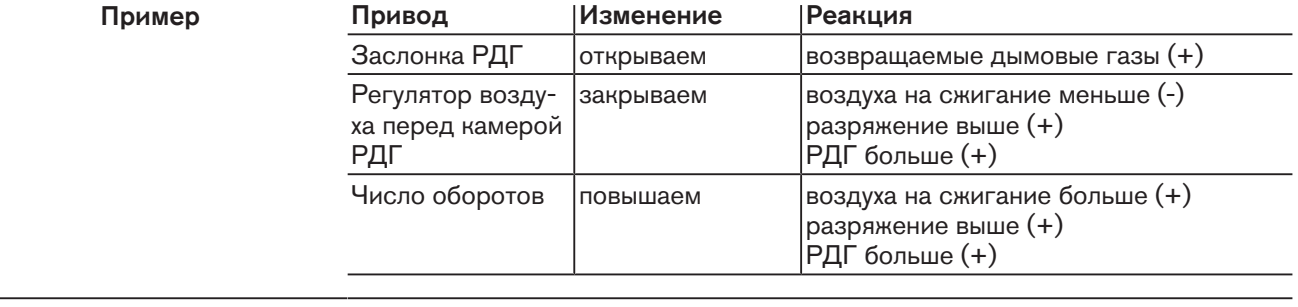

 $\mathring{\mathbb{I}}$ 

<span id="page-4-1"></span><span id="page-4-0"></span>Положение воздушных заслонок (возд.) и смесительного устройства (всп.1) оказывает лишь незначительное влияние на объём возвратных дымовых газов.

#### <span id="page-5-0"></span>2.2 Объем дымовых газов

#### Максимальный объем дымовых газов

<span id="page-5-1"></span>Объем возвратных дымовых газов зависит от положения заслонки РДГ, сопротивления в трубе РДГ и перепада давления между камерой РДГ и дымоходом. Перепад давления образуется из давления в дымоходе и разряжения в камере РДГ. Если камера РДГ полностью открыта, перепад давления определяет максимальный объем возвратных дымовых газов.

При избыточном давлении на входе трубы РДГ часть дымовых газов автоматически подводится в камеру РДГ. Чем ниже давление на входе, тем выше должна быть мощность вентилятора для необходимого перепада давления.

При подаче свежего воздуха на сжигание такой мощности не хватает, поэтому необходимо подбирать более мощный вентилятор.

Для трубы РДГ в дымоходе на разряжении или в режиме всасывания требуется большая мощность, чем в дымоходе в режиме избыточного давления. Если установлен теплообменник дымовых газов, положение трубы РДГ влияет на необходимую мощность вентилятора.

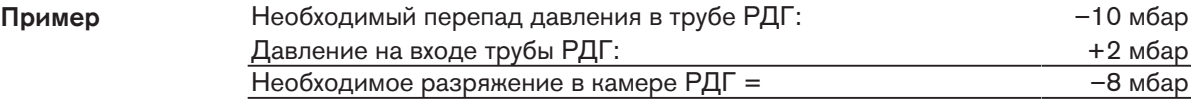

Чем выше необходимое разряжение в камере РДГ, тем больше должны закрываться воздушные заслонки всасывающей камеры РДГ в ущерб свежему воздуху на сжигание.

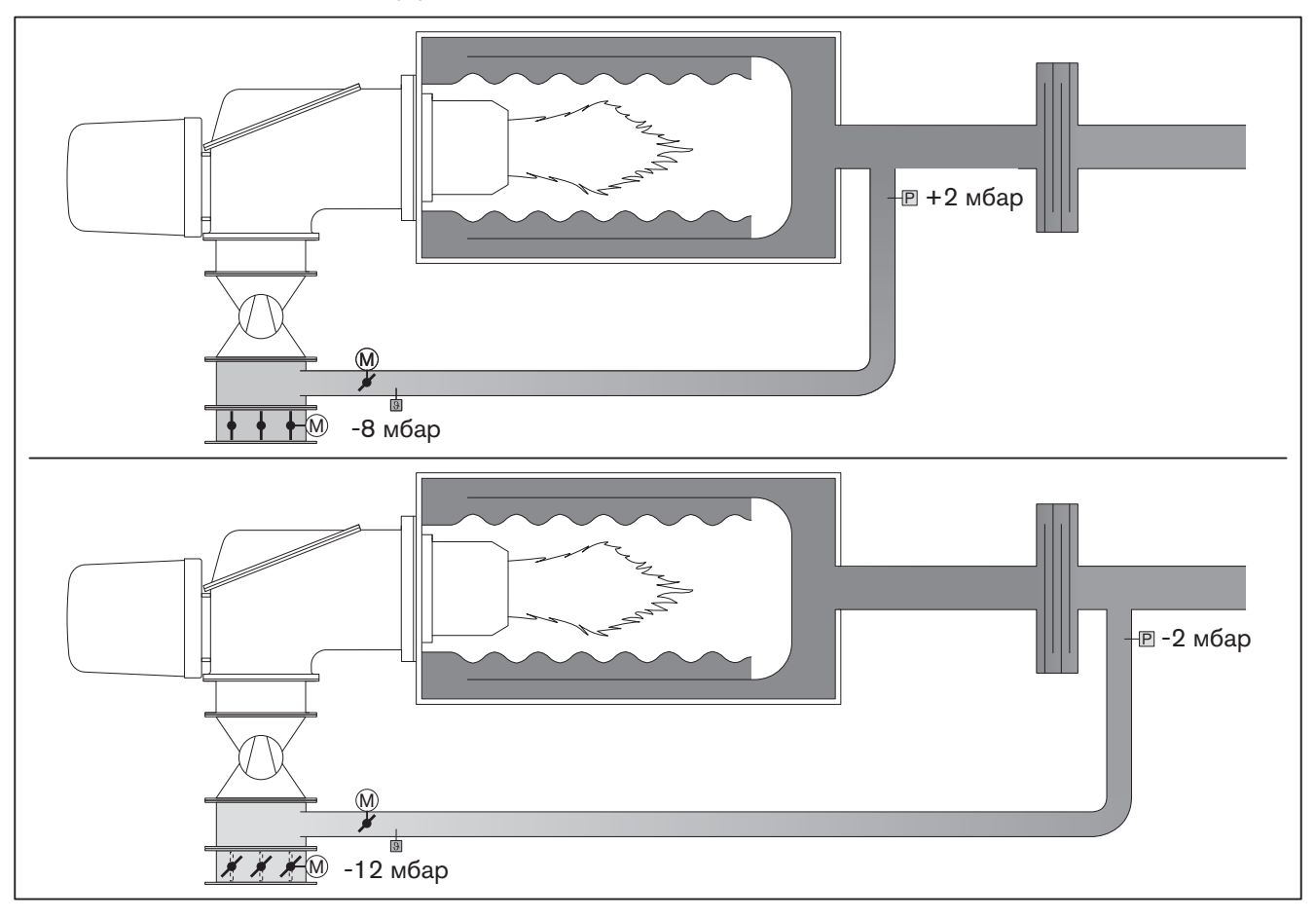

Трубу РДГ можно подключить перед теплообменником дымовых газов или за ним. Температура на входе трубы РДГ должна быть не более 300°C.

Опасность детонации из-за подсоса воздуха через неплотности на кислородном зонде Всасывание такого воздуха может привести к недопустимо высокому содер-ОПАСНОСТЬ жанию CO и вследствие этого к детонации. Следить за перепадом давления между камерой РДГ и местом забора дымовой трубы. Разряжение в камере РДГ должно быть больше чем разряжение в месте забо- $\prod^{\circ}$ ра дымовой трубы. При слишком низком разряжении в камере РДГ подсасываемый воздух может через трубу РДГ всасываться в дымоход и замещать кислород.

#### 2.3 Заслонка РДГ

При настройке РДГ в каждой точке нагрузки настраивается необходимый объём дымовых газов через заслонку РДГ. Одновременно менеджер горения фиксирует в каждой точке нагрузки температуру на датчике РДГ и сохраняет это значение как заданное. Заданное значение служит сравнительной величиной для температурной компенсации. Если при эксплуатации измеренная температура РДГ отличается от заданного значения, менеджер горения снова рассчитывает положение заслонок. Вследствие этого компенсируются колебания температуры и всегда возвращается необходимый объем дымовых газов.

<span id="page-6-1"></span>Если измеренная температура становится ниже заданного значения, заслонка РДГ закрывается больше. Насколько снижение температуры влияет на угол закрытия заслонки РДГ, определяет параметр Коэфф. РДГ... [\[гл. 4.7\]](#page-13-0). Если температура превышает сохранённое значение, заслонка открывается больше. Угол открытия ограничивается параметром РДГ МаксПол Факт [\[гл. 4.9\]](#page-16-0).

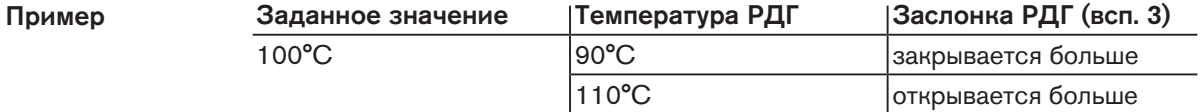

<span id="page-6-0"></span>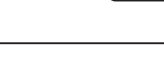

#### <span id="page-7-0"></span>2.4 Технические данные

#### <span id="page-7-1"></span>2.4.1 Эмиссии

#### Дымовые газы

Для горелок с кислородным регулированием и рециркуляцией дымовых газов значения NOX при соответствующих условиях могут быть снижены до 30%.

На значения NOx оказывают влияние:

- размеры камеры сгорания,
- дымоходы,
- топливо,
- воздух на сжигание (температура и влажность),
- температура теплоносителя.

Размеры камеры сгорания см. на портале Weishaupt для партнёров в разделе / Dokumente und Anwendungen / Online-Anwendungen / NOX-Berechnung für Brenner.

#### 2.4.2 Рабочая температура

<span id="page-7-3"></span><span id="page-7-2"></span>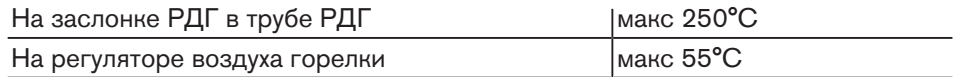

3 Монтаж

#### <span id="page-8-0"></span>3 Монтаж

#### <span id="page-8-1"></span>3.1 Условия проведения монтажных работ

#### Заслонка РДГ

- Расстояние между заслонкой и камерой РДГ макс. 1,5 м.
- Монтажное положение вала горизонтальное (не вертикальное).
- При наличии вентилятора с шумоглушителем заслонку РДГ монтировать снаружи шумоглушителя.

#### Датчик температуры РДГ

- Расстояние между датчиком температуры и заслонкой макс. 0,5 м.
- Датчик температуры РДГ разместить по центру в трубе РДГ.

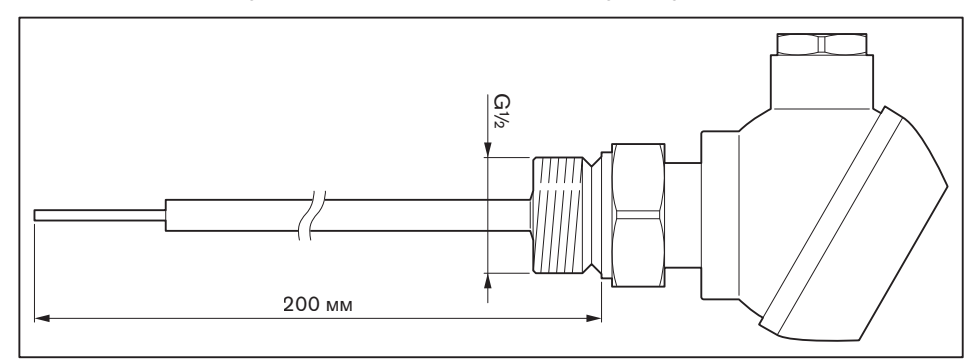

#### Регулятор воздуха

- Монтажное положение воздушных заслонок горизонтальное.
- Сервопривод справа или слева.

Приведенные здесь параметры относятся исключительно к функции РДГ или непосредственно связаны с рециркуляцией дымовых газов. Они представляют собой только фрагмент из структуры меню менеджера горения W-FM 200.

#### <span id="page-9-2"></span>4.1 Время

<span id="page-9-1"></span><span id="page-9-0"></span>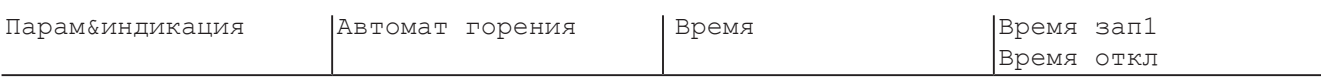

<span id="page-9-5"></span>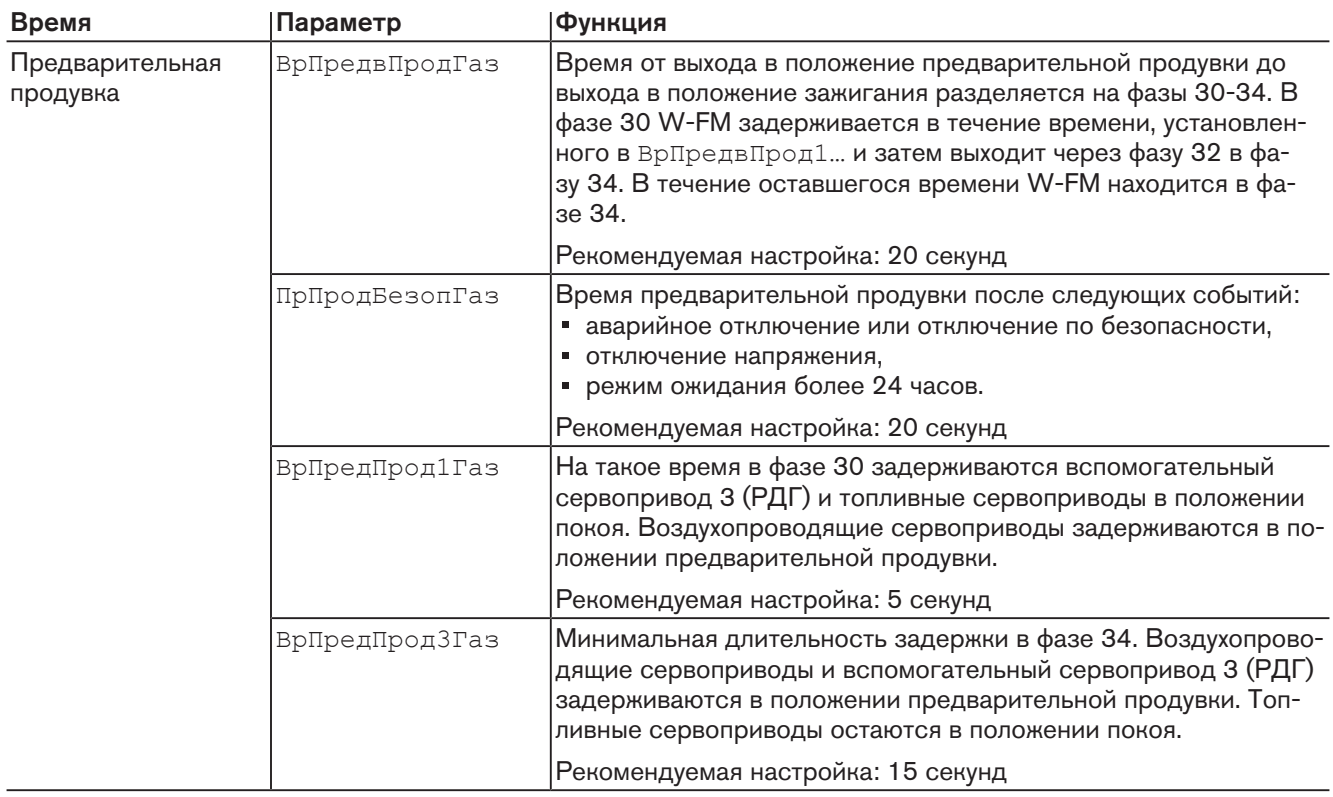

#### <span id="page-9-4"></span>Время запуска 1

#### <span id="page-9-3"></span>Время отключения

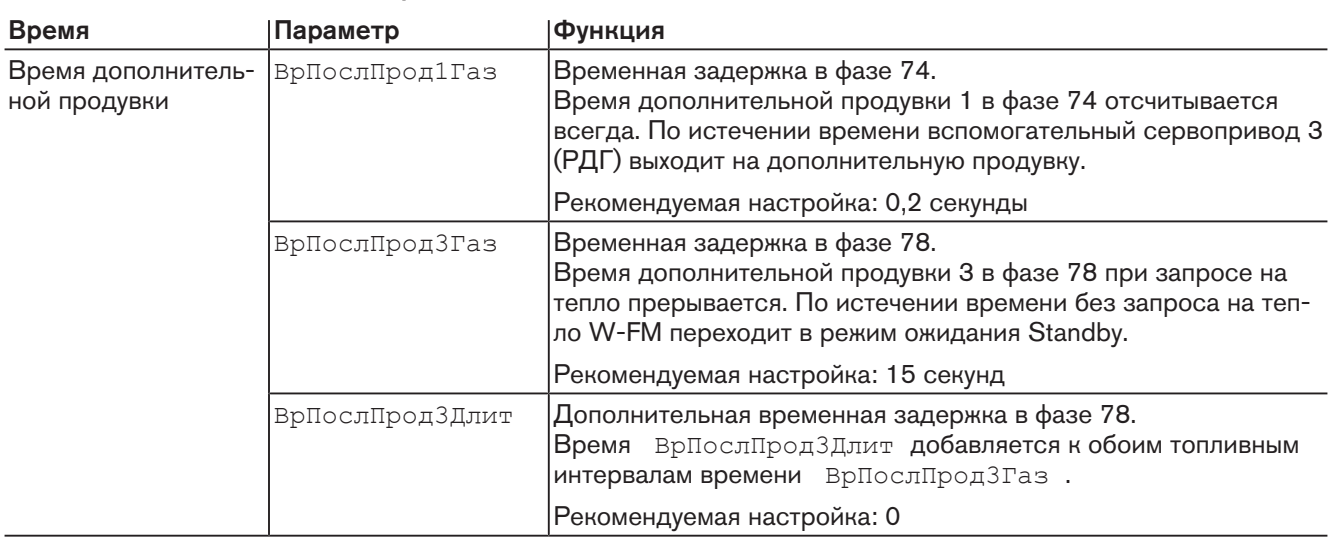

#### 4.2 Режим с РДГ

<span id="page-10-3"></span><span id="page-10-2"></span><span id="page-10-1"></span>Параметр Режим с РДГ определяет, как и когда будет управляться сервопривод всп. 3 при наличии рециркуляции дымовых газов.

<span id="page-10-0"></span>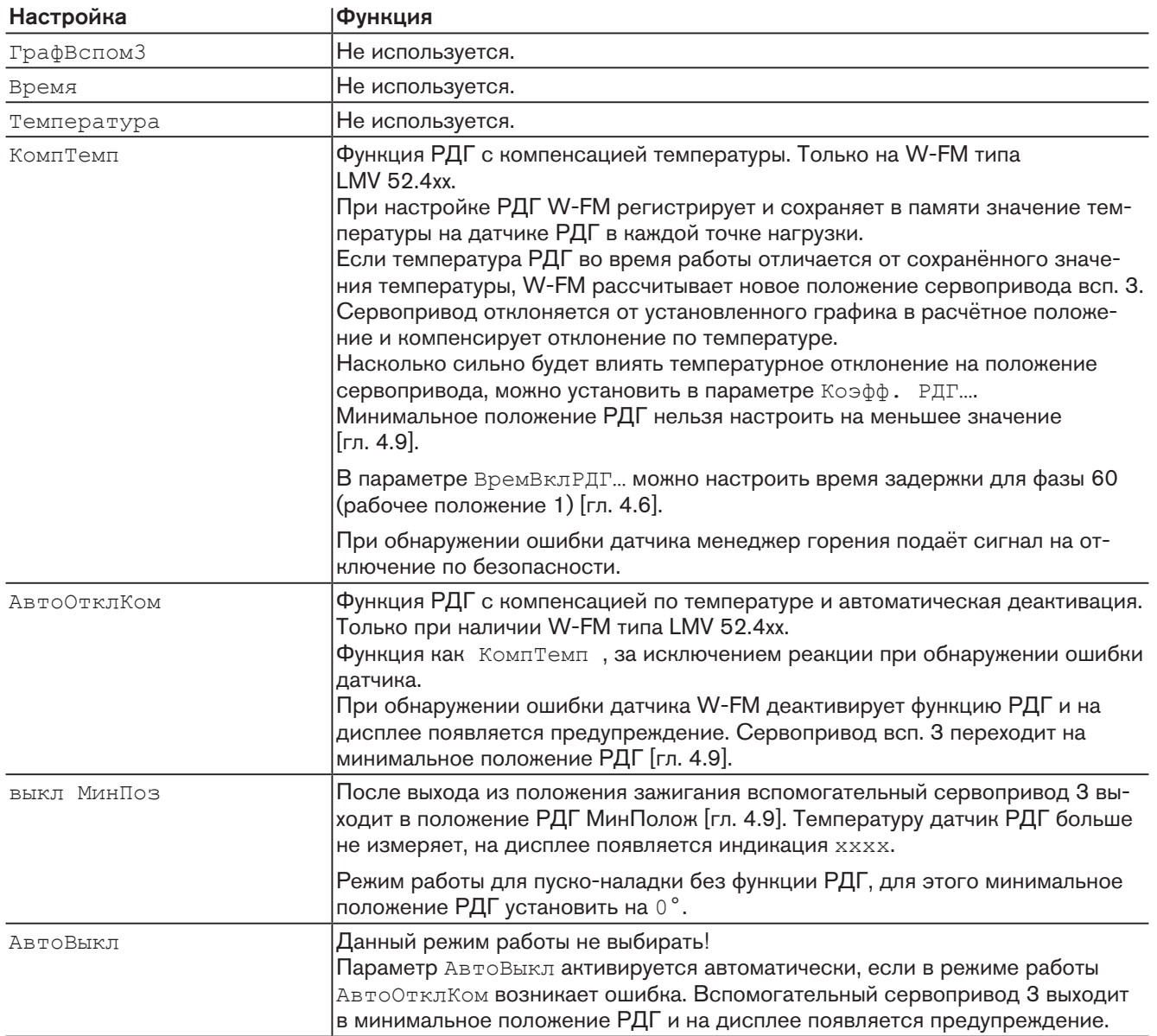

#### <span id="page-11-4"></span>4.3 Определение датчика температуры

<span id="page-11-0"></span>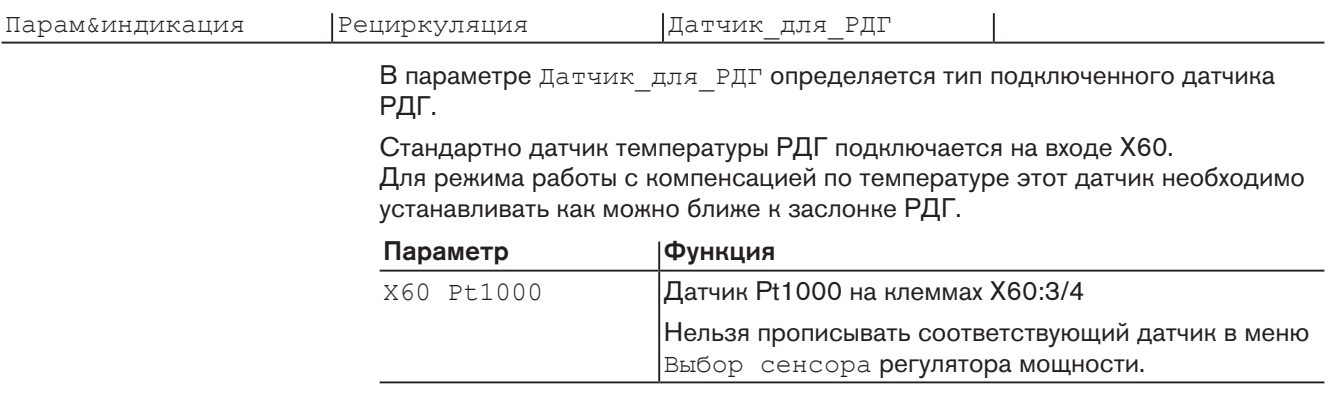

#### <span id="page-11-2"></span>4.4 Определение диапазона измерения датчика

<span id="page-11-3"></span><span id="page-11-1"></span>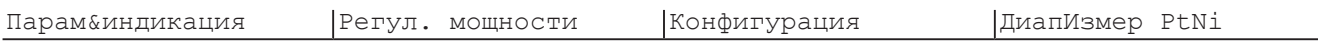

#### Датчик температуры (вход X60)

<span id="page-11-5"></span>Диапазон измерения начинается с 0°C (32 °F) и не изменяется.

Для обозначения диапазона в параметре Диапазон PtNi есть три значения на выбор:

- 150°C/302°F
- 400°С/752°F (заводская настройка)
- 850°C/1562°F

Для каждого диапазона измерения определен конец диапазона измерения, см. таблицу.

Если это значение превышается, на дисплее отображается сообщение об ошибке Размыкание датчика PT1000 и рециркуляция дымовых газов выключается.

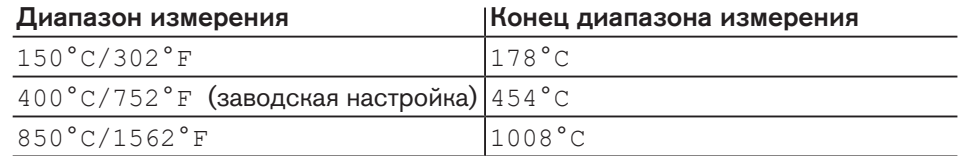

Так как в трубе РДГ возможны температуры свыше 150°C, параметр ДиапИзмер PtNi должен быть установлен на 400°C/752°F.

<span id="page-12-1"></span><span id="page-12-0"></span>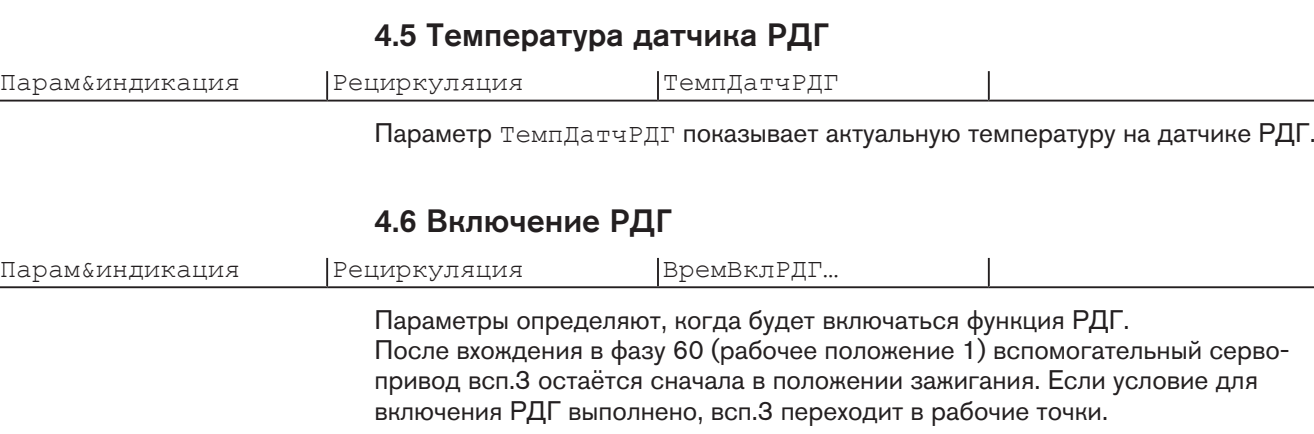

<span id="page-12-3"></span><span id="page-12-2"></span>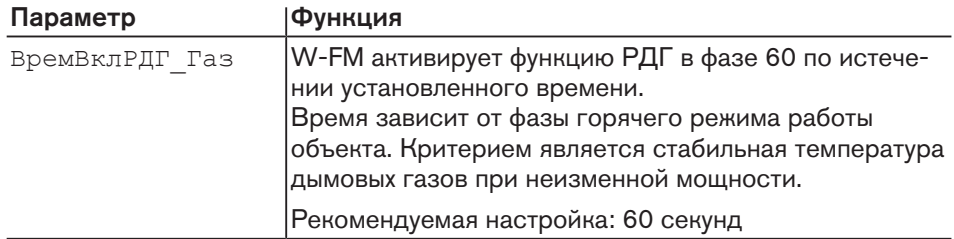

<span id="page-13-4"></span><span id="page-13-3"></span><span id="page-13-2"></span><span id="page-13-1"></span>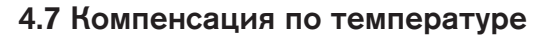

<span id="page-13-0"></span>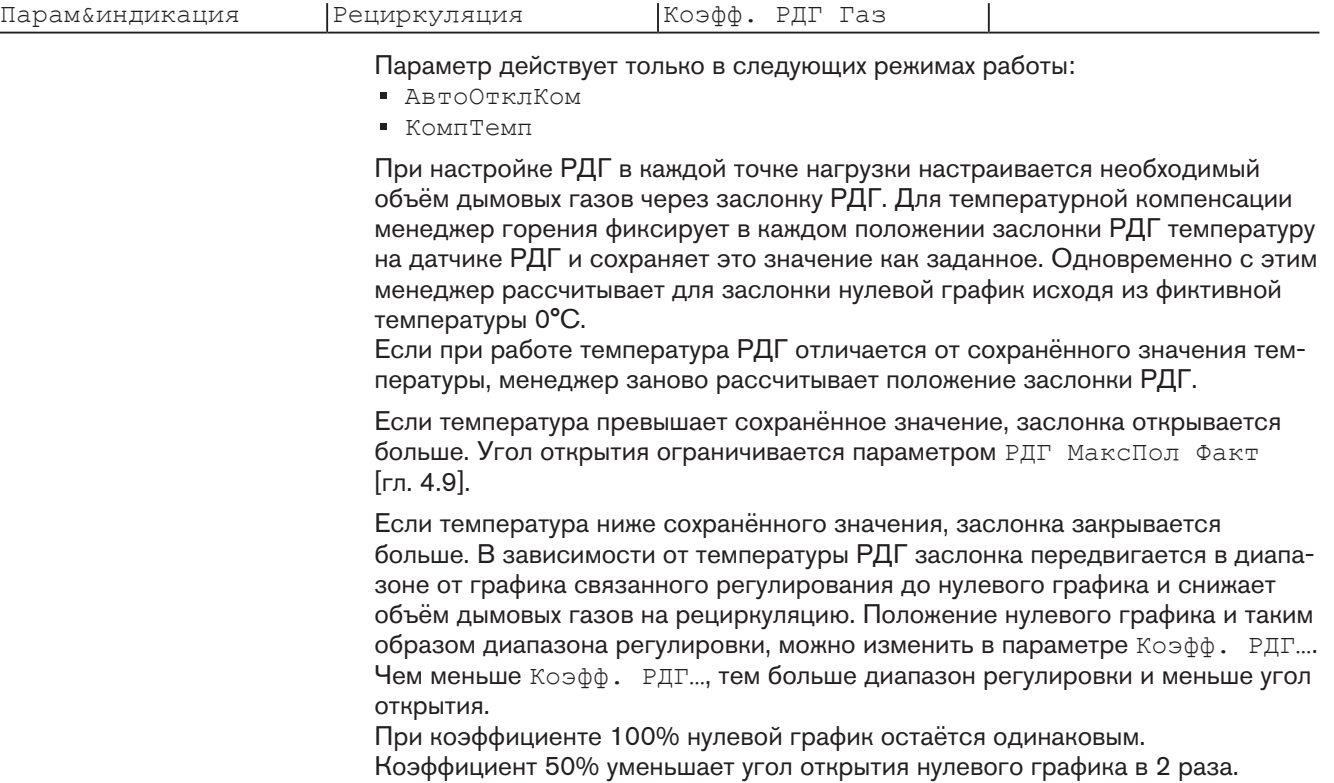

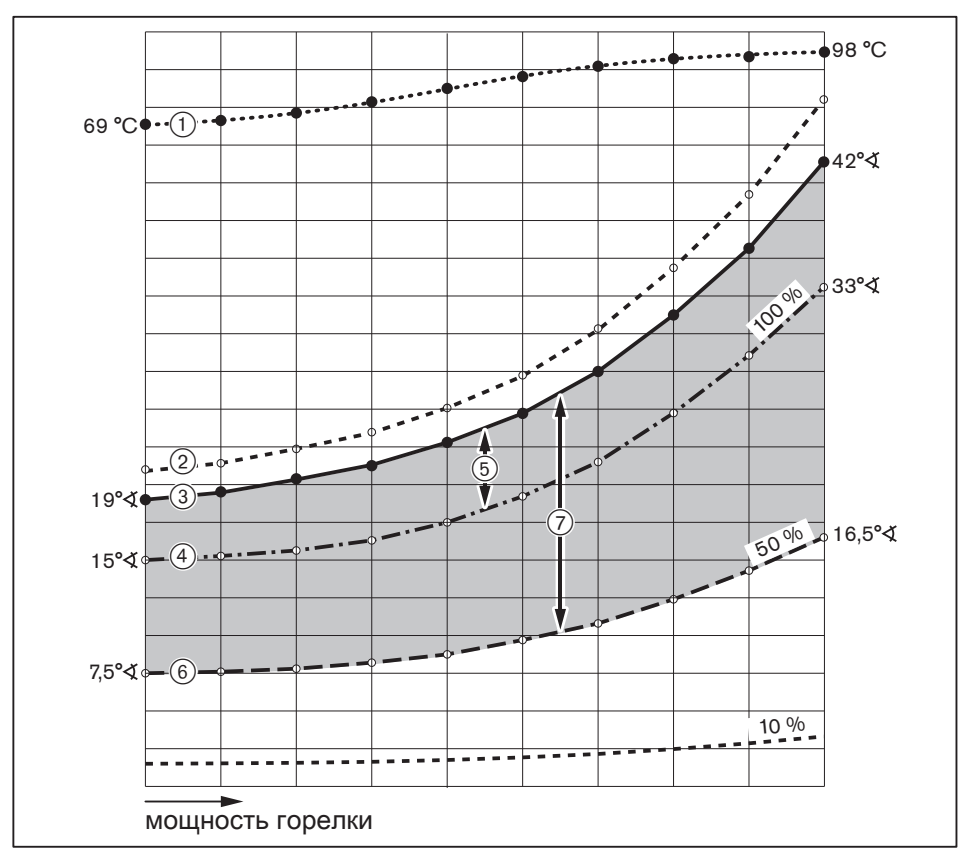

- 1 Заданная температура на датчике РДГ
- 2 Максимальное положение РДГ РДГ МаксПол Факт [\[гл. 4.9\]](#page-16-0)
- 3 График настройки заслонки РДГ
- 4/5 Нулевой график / диапазон настройки при коэффициенте 100%
- $6/2$  Нулевой график / диапазон настройки при коэффициенте 50%

Пример

#### Положение заслонки РДГ на большой нагрузке

Температурное отклонение на датчике РДГ

|                     | $+30^{\circ}$ C           | 0°C          | $-15^{\circ}$ C | $-30^{\circ}$ C |
|---------------------|---------------------------|--------------|-----------------|-----------------|
| Нулевой график 100% | $45^{\circ}$ <sub>d</sub> | $42^{\circ}$ | 38°.            | $33^\circ$      |
| Нулевой график 50%  | 45° $\star$               | $42^{\circ}$ | $29^\circ$      | 16.5 $\lambda$  |

#### <span id="page-15-3"></span><span id="page-15-2"></span><span id="page-15-1"></span>4.8 Рабочая температура

<span id="page-15-0"></span>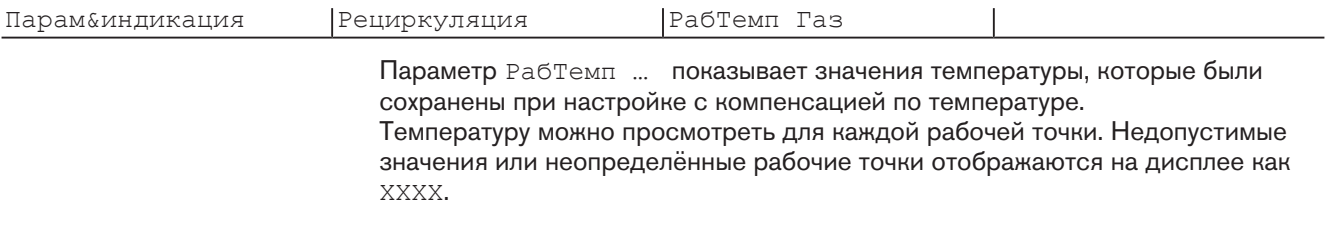

#### 4.9 Ограничение положения заслонки РДГ

Данный параметр ограничивает положение заслонки РДГ вниз и вверх.

Ограничение положения действует только в режимах работы с температурной компенсацией:

- КомпТемп
- АвтоОтклКом

#### <span id="page-16-2"></span>Минимальное положение РДГ

<span id="page-16-0"></span>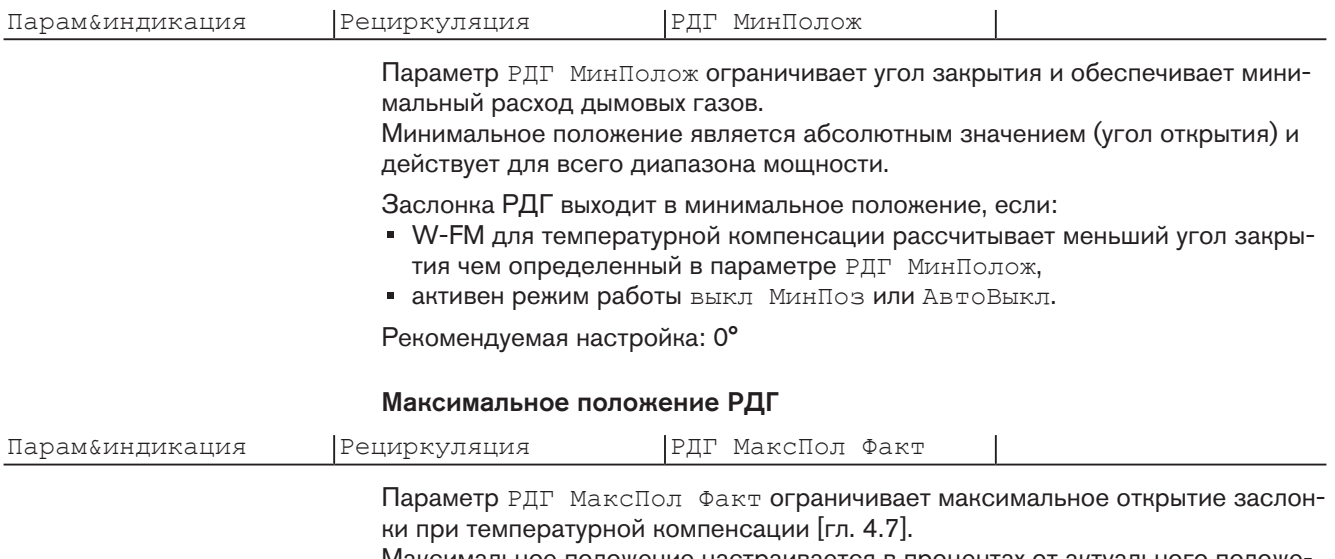

<span id="page-16-3"></span><span id="page-16-1"></span>Максимальное положение настраивается в процентах от актуального положения сервопривода (всп. 3) по графику настройки.

Максимально допустимая настройка: 10%

#### <span id="page-17-0"></span>5 Ввод в эксплуатацию

#### <span id="page-17-1"></span>5.1 Условия

<span id="page-17-2"></span>Пуско-наладочные работы разрешается проводить только специально обученному квалифицированному персоналу.

Только корректно проведенные пуско-наладочные работы гарантируют надежность эксплуатации горелки.

Соблюдать условия для пуско-наладки в инструкции по монтажу и эксплуатации. Данная инструкция содержит более подробную информацию:

- общие предписания по монтажу,
- подбор форсунок,
- подключение измерительных приборов,
- замена вкладыша фильтра,
- проверка давления подключения газа
- проверка герметичности арматуры,
- удаление воздуха из газовой арматуры,
- настройка регулятора давления газа,
- предварительная настройка реле давления.

Перед запуском рециркуляции дымовых газов должна быть выполнена изоляция трубы РДГ.

#### <span id="page-18-0"></span>5.2 Настройка горелки

#### <span id="page-18-1"></span>5.2.1 Подготовительные мероприятия

#### Условия

- Снять приводную тягу смесительного устройства (только на горелках с регулируемым смесительным устройством)
- Подать напряжение.

#### 1. Выключение горелки

БУИ находится в уровне Раб. индикация в подменю Норм. режим и показывает актуальные значения.

- Выйти из уровня, нажав кнопку [esc].
- Выбрать Ручн. режим.
- Выбрать Авт./Ручн./Выкл.
- Выбрать горелкаВыкл.
- Горелка выключается.
- Выйти из уровней, нажав кнопку [esc].

#### <span id="page-18-2"></span>2. Ввод пароля

- Выбрать Парам&индикация.
- Выбрать Доступ HF (пароль для специалиста-теплотехника).
- Ввести пароль HF, вращая настроечное колесико и подтвердить ввод, нажав кнопку [Enter].

#### 3. Проверка приводной тяги смесительного устройства

Только на горелках с регулируемым смесительным устройством.

- Обесточить двигатель вентиляторной станции.
- Действие выполняется во избежание запуска вентилятора.
- Выбрать Связ. регулир..
- Выбрать Настройка ГАЗ.
- Выбрать Спец\_положения.
- Выбрать Положения покоя.
- $\blacktriangleright$  Выбрать ПолПокояВспом1 и установить 0.0°.
- <span id="page-18-3"></span> $\triangleright$  Навесить тягу и проверить положение "до упора" (зазор 1 ... 2 мм).
- Вновь отсоединить тягу.
- Выбрать ПолПокояВспом1 и установить 90.0°.
- Снова навесить тягу и проверить положение "до упора" (зазор мин. 1 мм).
- ПолПокояВспом1 снова установить на 0.0°.
- Снова обеспечить подачу напряжения на двигатель горелки.
- Выйти из уровней, нажав кнопку [esc].

#### 4. Выбор типа топлива

Только на комбинированных горелках.

Тип топлива можно выбрать при помощи:

- внешнего переключателя топлива,
- меню блока управления и индикации (БУИ),
- системы управления зданием.

<span id="page-19-0"></span>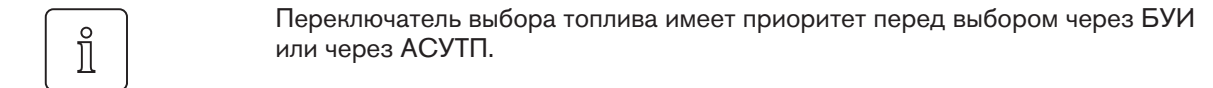

Выбор топлива из БУИ:

- Выбрать Обслуживание.
- Выбрать Топливо.
- Выбрать Выбор топлива.
- Выбрать колесиком требуемый тип топлива и подтвердить кнопкой [Enter].
- Выйти из уровней, нажав кнопку [esc].

#### 5.2.2 Нормирование частоты вращения

Только на горелках с частотным преобразователем.

<span id="page-19-1"></span>На комбинированных горелках нормирование выполняется только один раз при настройке на первом виде топлива. После каждого изменения нормированного числа оборотов необходимо заново настроить все рабочие точки настройки.

На горелках без частотного преобразователя данное действие пропустить.

- Выбрать Парам&индикация.
- Выбрать Модуль ЧП.
- Выбрать Конфигурация.
- Выбрать Частота вращения.
- Выбрать Нормирование.
- Колёсиком выбрать вкл. и подтвердить кнопкой [Enter].
- Выйти из уровней, нажав кнопку [esc].

#### <span id="page-20-0"></span>5.2.3 Проверка настроек W-FM

#### <span id="page-20-1"></span>1. Проверка времени

- Выбрать Парам&индикация.
- Выбрать Автомат горения.
- Выбрать Время.
- Выбрать Время зап1.
- <span id="page-20-3"></span>Проверить и при необходимости настроить следующие параметры:
	- ВрПредПрод1Газ: 5 секунд
	- ВрПредПрод3Газ: 15 секунд
- Выйти из уровня, нажав кнопку [esc].
- ВыбратьВремя откл.
- <span id="page-20-2"></span>Проверить и при необходимости настроить следующие параметры: ВрПослПрод3Газ: 15 секунд
- Выйти из уровня Менеджер горения, нажав кнопку [esc].

#### <span id="page-20-12"></span>2. Проверка спецположений

- Выбрать Связ. регулир..
- Выбрать Настройка ГАЗ.
- Выбрать Спец\_положения.
- <span id="page-20-8"></span>ВыбратьПолож. предв. продувки.
- Проверить и при необходимости настроить следующие параметры:
	- Полож.предв.продувкиВспом2: 60°
	- ПолПредвПродВспом3: 50°
- **Кнопкой [esc] вернуться к индикации Полож. предв. продувки.**
- <span id="page-20-9"></span>Выбрать Положения зажиг..
- Проверить и при необходимости настроить следующие параметры: Проверить ПолЗажВспом2: 30°
	- Проверить ПолЗажВспом3: 10°
- <span id="page-20-7"></span>**• Кнопкой [esc] вернуться к индикации строки** Положения зажиг..
- ВыбратьПол.посл.прод..
- Проверить и при необходимости настроить следующие параметры:
	- ПослПродВспом2: 25°
	- $\blacksquare$  ПослПродВспом3: 25°
- Выйти из уровня Связ. регулир., нажав кнопку [esc].

#### 3. Проверка параметров функции РДГ

- Выбрать Рециркуляция.
- Проверить и при необходимости настроить следующие параметры: Режим работы РДГ: выкл МинПоз
	- **Датчик для РДГ: X60 Pt1000**
	- ВремВклРДГ Газ: 60 секунд
	- $\blacksquare$  ГазКоэфф. РДГ: 50 %
	- РДГ МинПолож: 0
	- $\blacksquare$  РДГ МаксПол Факт: 10 %
- <span id="page-20-11"></span><span id="page-20-10"></span><span id="page-20-6"></span>Выйти из уровня Рециркуляция, нажав кнопку [esc].

#### <span id="page-20-4"></span>4. Проверка диапазона измерения датчика температуры

- Выбрать Регул. мощности.
- Выбрать Конфигурация.
- <span id="page-20-5"></span>Проверить и при необходимости настроить следующие параметры: ДиапИзмер PtNi: 400°C/752°F
- Выйти из уровня Регулятор мощности, нажав кнопку [esc].

#### <span id="page-21-0"></span>5.2.4 Настройка газовой части

#### Условия

- Закрыть запорное устройство на трубе РДГ.
- Только после настройки объема РДГ на большой нагрузке можно рециркулировать дымовые газы.
- Открыть газовый шаровой кран.
- Давление газа в арматуре поднимается.
- Снова закрыть шаровой кран.

#### 1. Проверка пределов нагрузки

- Выбрать Связ. регулир..
- Выбрать Настройка ГАЗ.
- Выбрать Пределы нагр..
- Выбрать Мин\_мощн\_газ и установить на 0.0%.
- $\blacktriangleright$  Выбрать Макс мощн газ и установить на 100%.
- Вернуться к индикации Пределы нагр., нажав кнопку [esc].

#### <span id="page-21-1"></span>2. Проверка зажигания

- Выбрать Спец\_положения.
- Выбрать Положения зажиг..
- Выбрать ПолЗажГаз (положение газового дросселя на зажигании).
- $\blacktriangleright$  Проверить значение ПолЗаж $\Gamma$ аз (прим. 10.0 ... 16.0°).
- Кнопкой [esc] вернуться к индикации строки Положения зажиг..

Только при наличии регулировочной гильзы:

- Выбрать ПолЗажВспом1 (положение вспомогательного сервопривода на зажигании).
- Проверить ПолЗажВспом1:
	- Исполнение 3LN: 18.0°
	- Все другие исполнения: 0.0°
- Кнопкой [esc] вернуться к индикации строки Положения зажиг..
- Только при наличии частотного преобразователя:
- Выбрать ПолЗажЧП (частота вращения в положении зажигания).
- Проверить ПолЗажЧП (70%).
- **Кнопкой [esc] вернуться к индикации строки** Положения зажиг..

#### 3. Проверка давления смешивания в положении зажигания

- Выбрать Остановка прогр..
- Выбрать 36Пол\_Заж.
- **Кнопкой [esc] вернуться в строку** Настройка ГАЗ.
- Выбрать Авт./Ручн./Выкл.
- Выбрать ручн (включение горелки).
- Горелка запускается и останавливается в положении зажигания без образования факела.
- Проверить направление вращения двигателя.
- Проверить давление смешивания на зажигании:
	- Исполнение 3LN, 4LN: 1,5 … 3 мбар
	- Все другие исполнения: 1 … 2 мбар
- При необходимости скорректировать давление смешивания изменением положения воздушных заслонок:
	- Выбрать Настройка ГАЗ,
	- Выбрать Спец\_положения,
	- Выбрать Положения зажиг.,
	- Выбрать и скорректировать ПолЗажВозд.
- **Кнопкой [esc] вернуться к индикации строки** Положения зажиг..

#### 4. Проверка газовых клапанов

- Установить новую остановку программы:
	- без газа зажигания: 44Интерв 1
	- с газом зажигания: 52Интерв 2
- Проверить, правильно ли открываются и закрываются клапаны.
- Горелка проводит попытку зажигания.
- Срабатывает реле мин. давления газа.

#### 5. Зажигание

- Открыть газовый шаровой кран.
- Горелка запускается в соответствии с программой выполнения функций.
- Происходит зажигание и сервоприводы остаются в этом положении.
- Выполнить предварительную настройку давления на регуляторе с учетом ожидаемого давления в камере сгорания.
- Определить параметры дымовых газов на зажигании.
- $\blacktriangleright$  Настроить содержание кислорода прим. на 4 ... 5% изменением положения газового дросселя (ПолЗажГаз).

#### 6. Настройка реле минимального давления газа

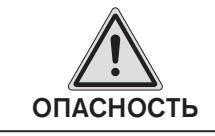

#### Опасность детонации из-за падения давления на входе

- Отрыв факела может привести к детонации в камере сгорания.
- Реле минимального давления газа настроить на 70% давления настройки.

#### 7. Установка точек промежуточной нагрузки

- Остановка прогр. установить на выкл..
- **Вернуться в строку** Спец положения, нажав кнопку [esc].
- Выбрать Парам\_хар-ки.
- $\blacktriangleright$  Нажать кнопку [Enter].
- Появляется индикация точки 1.
- Проверить параметры сжигания.
- $\blacktriangleright$  Скорректировать положение воздушных заслонок (возд) и положение газового дросселя (топл.):
	- Нажать кнопку [Enter],
	- Выбрать строку Точку заменить?,
	- Выбрать Положения сервоприводов с выходом,
	- При помощи колесика и кнопки [Enter] вызвать значения и изменить их.
- Выйти из точки 1, нажав кнопку [esc], и сохранить изменения, нажав кнопку [Enter].
- $\blacktriangleright$  Нажать [esc].
- $\checkmark$  В меню отображается  $\mathbb T$ очка, Ручн. и актуальные положения сервоприводов:
	- В меню Точка можно изменить все точки нагрузки,
	- В меню Ручн. можно вручную изменить актуальную мощность горелки.
- Выбрать Ручн. и подтвердить кнопкой [Enter].
- $\blacktriangleright$  Колесиком увеличивать мощность горелки, при этом обращая внимание на параметры сжигания (избыток воздуха) и стабильность пламени.
- Нажав кнопку [Enter], установить новую точку промежуточной нагрузки, при условии, что:
	- содержание кислорода в дымовых газах станет выше 7%,
	- повысится значение CO,
	- факел становится нестабильным.

Новая точка нагрузки появляется в меню Точка, её можно обрабатывать.

- Скорректировать параметры сжигания изменением положения газового дросселя (топл.).
- Выйти из настройки кнопкой [esc] и сохранить изменения кнопкой [Enter].
- Выйти из точки нагрузки, нажав кнопку [esc].
- Повторить действия вплоть до выхода горелки на большую нагрузку (Мощн.: 100).

#### <span id="page-24-0"></span>8. Настройка большой нагрузки без РДГ

При настройке мощности необходимо учитывать данные производителя по мощности котла и рабочее поле горелки.

Для рециркуляции дымовых газов при наличии кислородного регулирования характеристики мощности должны быть максимально линейными. Для этого установить положение газового дросселя прим. на 60° и настроить необходимый расход газа при помощи давления настройки. В зависимости от

максимально возможного давления настройки газовый дроссель при необходимости следует больше открыть.

Регулятор воздуха перед всасывающей камерой РДГ (всп.2) не открывать более чем на 70° из-за регулировочных характеристик.

Если в горелке есть перемещаемое смесительное устройство:

 $\triangleright$  Сервопривод смесительного устройства (всп. 1) настроить по диаграмме, см. инструкцию по монтажу и эксплуатации горелки.

Провести настройку параметров сжигания изменением положения воздушных заслонок (возд) и при необходимости частоты вращения (ЧП).

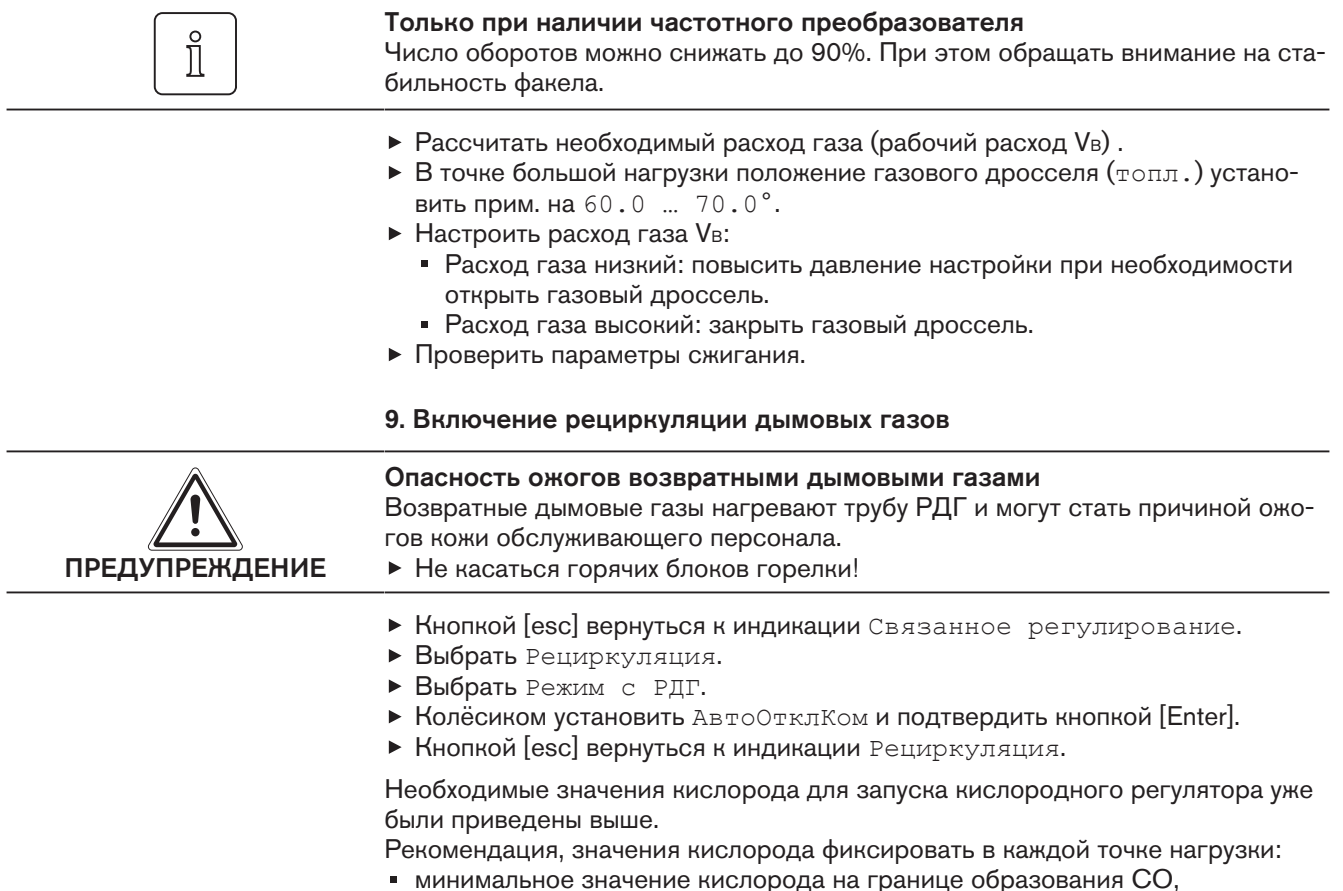

 $\blacksquare$  заданное значение кислорода при требуемом значении NO<sub>x</sub>.

#### 10. Определение границы образования СО

- Выбрать Связ. регулир..
- Выбрать Настройка ГАЗ.
- Выбрать Парам\_хар-ки.
- $\blacktriangleright$  Нажать кнопку [Enter].
- Появляется индикация точки 1.
- Выбрать максимальную точку (большая нагрузка):
	- Нажать кнопку [Enter],
	- Выбрать строку Точку заменить?,
	- Выбрать Положения сервопривода / с выходом,
- Поочередно медленно закрывать воздухопроводящие приводы, пока не будет достигнута граница образования СО (содержание CO прим. 100 ppm или число сажи прим. 1).
- Зафиксировать минимальное значение кислорода и точку нагрузки.

#### 11. Определение значения NO<sub>x</sub> на выходе

- Поочередно открывать воздухопроводящие приводы, пока содержание кислорода не станет на 1 … 1,5% выше границы образования СО.
- $\triangleright$  Записать значение  $NOx$  на выходе.
- Закрыть запорное устройство на трубе РДГ.

#### 12. Определение заданного значения кислорода

<span id="page-25-1"></span><span id="page-25-0"></span>ĭ

Заданное значение кислорода зависит от снижения NOX. Чем меньше необходимое снижение NOX, тем ближе заданное значение кислорода может быть к границе образования СО.

Значение кислорода в рабочих точках связанного регулирования (без кислородного регулирования) должно быть прим. на 1,5% выше заданного значения.

#### <span id="page-25-3"></span> $\blacktriangleright$  Рассчитать снижение  $NOx$ .

Снижение NOx 
$$
= \frac{NOx \text{ на выходе} - заданное значение NOx}{\text{значение NOX на выходе} \cdot 100}
$$

 $\triangleright$  Определить по таблице повышение  $O_2$  и записать значение.

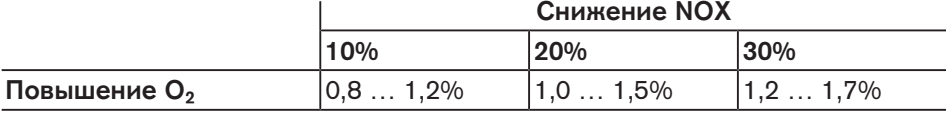

<span id="page-25-2"></span>Рассчитать заданное значение кислорода.

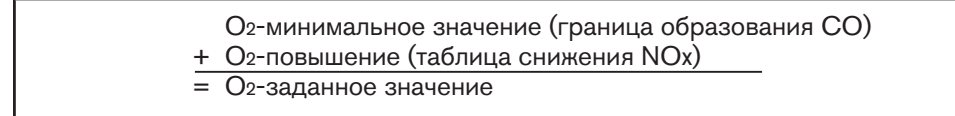

При рассчитанном здесь заданном значении кислорода на следующем рабочем шаге устанавливается объем РДГ на большой нагрузке.

#### Пример

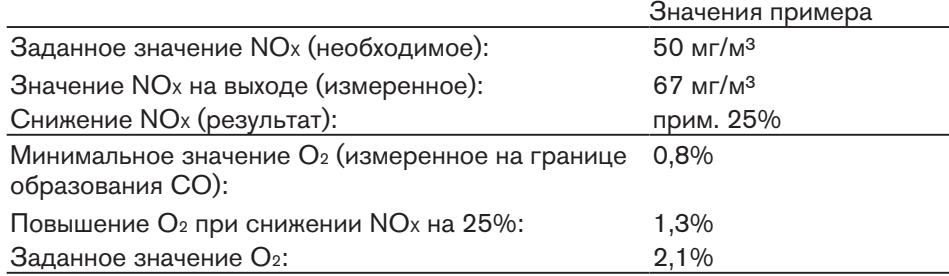

ĭ

#### 5 Ввод в эксплуатацию

#### 13. Настройка объема РДГ на большой нагрузке

Для остальной части запуска запорное устройство на трубе РДГ должно быть открытым.

Объём дожигаемых дымовых газов зависит от положения заслонки РДГ и разряжения в камере РДГ. Если возвратного объёма дымовых газов недостаточно, необходимо повысить разряжение в этой камере.

- $\blacktriangleright$  При наличии частотного регулирования повысить число оборотов (ЧП).
- $\triangleright$  Закрыть регулятор воздуха перед всасывающей камерой РДГ (всп.2).

При наличии кислородного регулирования требуемое заданное значение  $NOx$ можно настроить только во взаимодействии со всеми приводами. Так как изменение значения  $NOx$  или  $O<sub>2</sub>$  влияет на другие значения, необходимо действовать постепенно. Кроме того, изменение давления смешивания влияет на расход газа и тем самым на тепловую мощность.

- Повысить значение ксилорода прим. на 0,4%, для этого выбрать и постепенно открывать воздухопроводящие приводы.
- Колёсиком выбрать всп.3 и подтвердить кнопкой [Enter].
- $\checkmark$  На дисплее в строке  $\texttt{TemIdaruPIII}$  появляется индикация актуальной температуры на датчике РДГ.
- $\blacktriangleright$  Настроить заданные значения NO<sub>X</sub> и O<sub>2</sub> во взаимодействии со всеми приводами, контролируя при этом параметры сжигания и стабильность пламени:
	- $\blacksquare$  Колёсиком открыть заслонку РДГ (всп. 3) и снизить значение NO<sub>x</sub>.
	- $\blacksquare$  Если температура РДГ стабильна, выйти из настройки всп. 3, нажав кнопку [Enter].
	- Выбрать и постепенно открывать воздухопроводящие приводы, пока не будет достигнуто заданное значение кислорода (повышение  $O_2$  выше границы образования СО).
	- Повторить порядок действий, пока не будут установлены необходимые заданные значения NO<sub>x</sub> и O<sub>2</sub>.
- $\triangleright$  Определить расход газа (рабочий расход V<sub>B</sub>) и при необходимости скорректировать его.
- $\triangleright$  Контролировать заданные значения NO<sub>x</sub> и O<sub>2</sub> и при необходимости скорректировать.

Для безопасносной работы необходимо проверить границу устойчивости.

- Колёсиком выбрать всп.3 и подтвердить кнопкой [Enter].
- $\triangleright$  Колёсиком открыть заслонку РДГ (всп. 3) и снизить значение NOx прим. на 2 ppm.
- Проверка работы:
	- стабильность пламени,
	- давление в камере сгорания стабильно,
	- отсутствие пульсации в регуляторе воздуха.

При наличии стабильности пламени:

 $\blacktriangleright$  Выйти из настройки (всп. 3) без изменения, нажав кнопку [esc].

- Если стабильность пламени достигнет критической точки:
- Открывать воздушные заслонки или закрывать заслонку РДГ, пока содержание NOX не станет выше критического диапазона прим. на 2 ppm.

<span id="page-27-1"></span><span id="page-27-0"></span>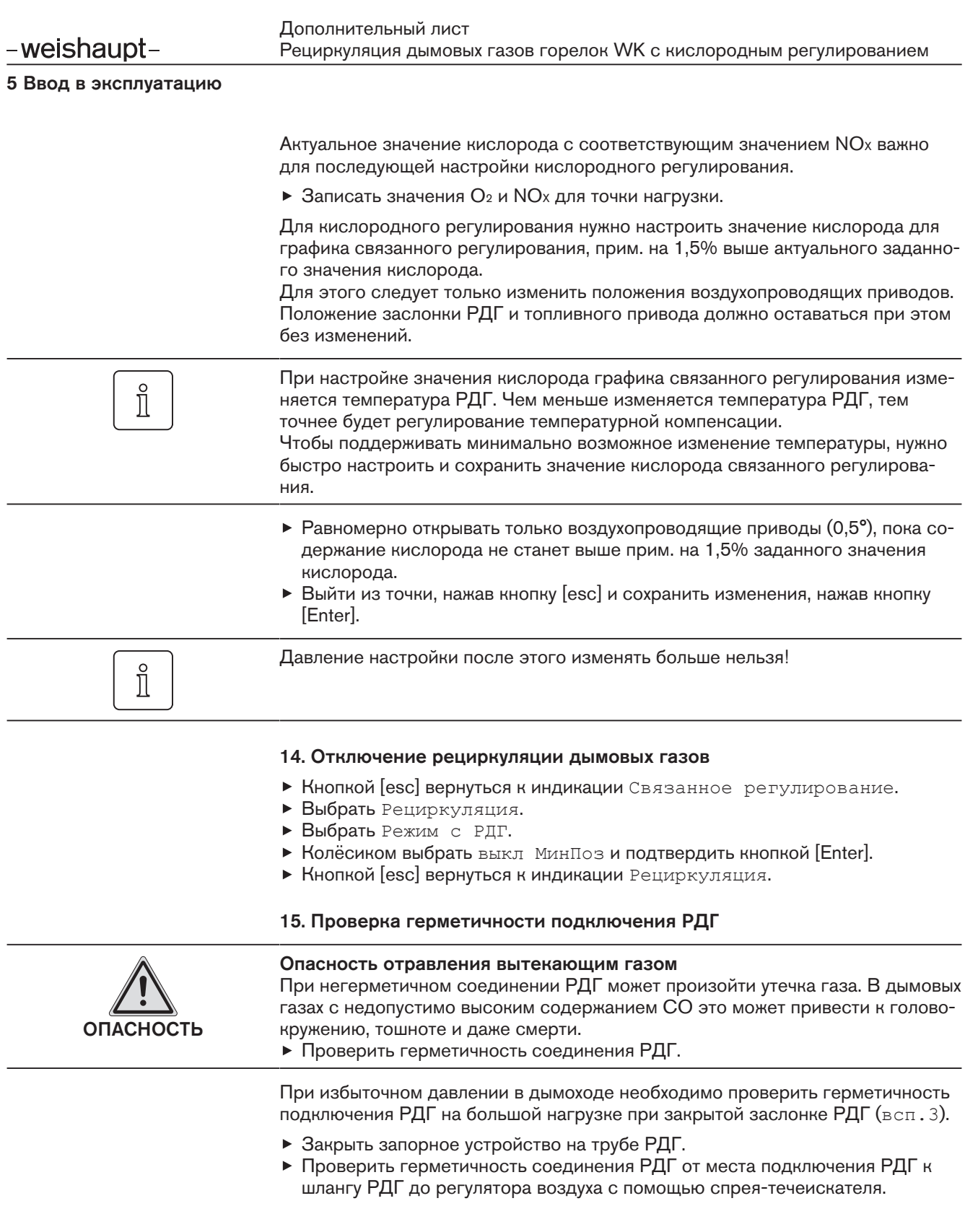

#### 16. Настройка точки 1 без РДГ

- Выбрать Связ. регулир..
- Выбрать Настройка ГАЗ.
- Выбрать Парам\_хар-ки.
- $\blacktriangleright$  Нажать кнопку [Enter].
- $\sqrt{\,}$  Появляется индикация точки  $\,$  1.
- Нажать кнопку [Enter].
- Установить минимально возможную тепловую мощность в соответствии с рабочим полем.

ĭ

#### Только при наличии частотного преобразователя

 $\blacktriangleright$  Постепенно снижать частоту вращения (ЧП), при этом следить за параметрами сжигания и провести их настройку, изменив положение воздушных заслонок (возд). Не занижать минимальное число оборотов (см. таблицу).

<span id="page-28-0"></span>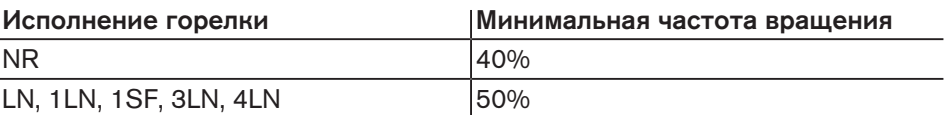

Проверить параметры сжигания.

Выйти из точки, нажав кнопку [esc] и сохранить изменения, нажав кнопку [Enter].

#### 17. Включение рециркуляции дымовых газов

Разряжение в камере РДГ должно быть больше чем разряжение в месте забо- $\hat{\mathbb{I}}$ ра дымовой трубы. При слишком низком разряжении в камере РДГ подсасываемый воздух может через трубу РДГ всасываться в дымоход и замещать кислород. Опасность детонации из-за подсоса воздуха через неплотности на кислородном зонде Всасывание такого воздуха может привести к недопустимо высокому содер-ОПАСНОСТЬ

жанию CO и вследствие этого к детонации. Следить за перепадом давления между камерой РДГ и местом забора дымовой трубы.

- **Кнопкой [esc] вернуться к индикации** Связанное регулирование.
- Выбрать Рециркуляция.
- Выбрать Режим с РДГ.
- **Колёсиком установить** АвтоОтклКом и подтвердить кнопкой [Enter].
- **Кнопкой [esc] вернуться к индикации** Рециркуляция.

#### 18. Определение границы образования СО

- Выбрать Связ. регулир..
- Выбрать Настройка ГАЗ.
- Выбрать Парам\_хар-ки.
- $\blacktriangleright$  Нажать кнопку [Enter].
- Появляется индикация точки 1.
	- Нажать кнопку [Enter],
	- Выбрать строку Точку заменить?,
	- Выбрать Положения сервопривода / с выходом,
- Поочередно медленно закрывать воздухопроводящие приводы, пока не будет достигнута граница образования СО (содержание CO прим. 100 ppm или число сажи прим. 1).
- Зафиксировать минимальное значение кислорода и точку нагрузки.
- <span id="page-29-1"></span>Определить по таблице и зафиксировать повышение содержания кислорода, применить снижение NO<sub>x</sub> на большой нагрузке.

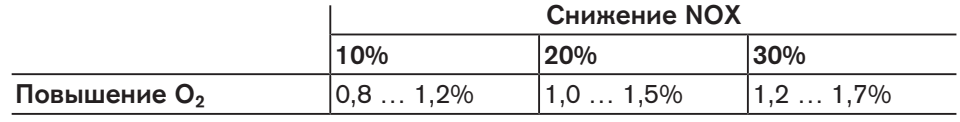

<span id="page-29-0"></span>Рассчитать заданное значение кислорода.

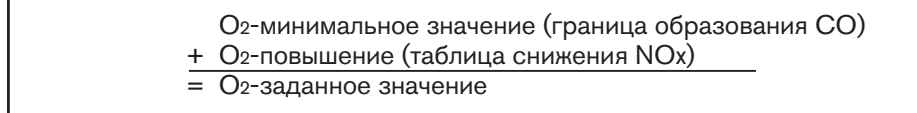

Поочередно открывать воздухопроводящие приводы, пока не будет достигнуто заданное значение кислорода (повышение содержания кислорода выше границы образования СО).

#### 19. Настройка объема РДГ в точке 1

- Колёсиком выбрать всп.3 и подтвердить кнопкой [Enter].
- $\checkmark$  На дисплее в строке  $\texttt{TeamHaryPAT}$  появляется индикация актуальной температуры на датчике РДГ.
- $\blacktriangleright$  Настроить заданные значения NO<sub>x</sub> и O<sub>2</sub> во взаимодействии со всеми приводами, контролируя при этом параметры сжигания и стабильность пламени:
	- $\blacksquare$  Колёсиком открыть заслонку РДГ (всп. 3) и снизить значение NO<sub>x</sub>.
	- Если температура РДГ стабильна, выйти из настройки всп.3, нажав кнопку [Enter].
	- Выбрать и постепенно открывать воздухопроводящие приводы, пока не будет достигнуто заданное значение кислорода (повышение O2 выше границы образования СО).
	- Повторить порядок действий, пока не будут установлены необходимые заданные значения  $NOx$  и  $Oz$ .

Для безопасносной работы необходимо проверить границу устойчивости.

- Колёсиком выбрать всп.3 и подтвердить кнопкой [Enter].
- $\blacktriangleright$  Колёсиком открыть заслонку РДГ (всп. 3) и снизить значение NOx прим. на 2 ppm.
- Проверка работы:
	- стабильность пламени,
	- давление в камере сгорания стабильно,
	- отсутствие пульсации в регуляторе воздуха.

При наличии стабильности пламени:

 $\triangleright$  Выйти из настройки (всп. 3) без изменения, нажав кнопку [esc].

Если стабильность пламени достигнет критической точки:

Открывать воздушные заслонки или закрывать заслонку РДГ, пока содержание NOX не станет выше критического диапазона прим. на 2 ppm.

Актуальное значение кислорода с соответствующим значением NOX важно для последующей настройки кислородного регулирования.

 $\triangleright$  Записать значения O<sub>2</sub> и NO<sub>x</sub> для точки нагрузки.

Настроить значение кислорода для графика связанного регулирования, положение заслонки РДГ и топливного привода при этом не изменять.

- $\blacktriangleright$  Равномерно открывать только воздухопроводящие приводы  $(0,5^{\circ})$ , пока содержание кислорода не станет выше прим. на 1,5% заданного значения кислорода.
- Выполнить пересчет [мощности \[гл. 5.5\].](#page-43-0)
- Выйти из точки, нажав кнопку [esc] и сохранить изменения, нажав кнопку [Enter].

#### 20. Удаление промежуточных точек

Удалить (стереть) все точки промежуточной нагрузки, кроме точки 1 и большой нагрузки (Мощн: 100).

 $\hat{\mathbb{I}}$ 

При удалении точки промежуточной нагрузки количество точек, оставшихся выше данной точки, уменьшается на одну.

 $\prod^{\circ}$ 

#### 21. Установка новых точек промежуточной нагрузки

Начиная с точки 1 установить новые точки нагрузки до выхода на большую нагрузку.

Запрограммировать можно максимум 15 точек нагрузки. Для режима работы с рециркуляцией дымовых газов рекомендуется не менее 10 рабочих точек.

Точки промежуточной нагрузки должны устанавливаться на равномерных шагах мощности с линейным заданным значением кислорода. Для этого распределить разницу от заданного значения кислорода между точкой 1 и большой нагрузкой на запланированные точки нагрузки.

Рассчитать шаг мощности между точками нагрузки.

Шаг мощности  $[%] =$  100% – мощность P1  $[%]$ количество точек нагрузки – 1

Рассчитать изменение заданного значения кислорода между точками нагрузки.

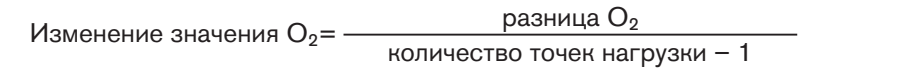

#### Пример

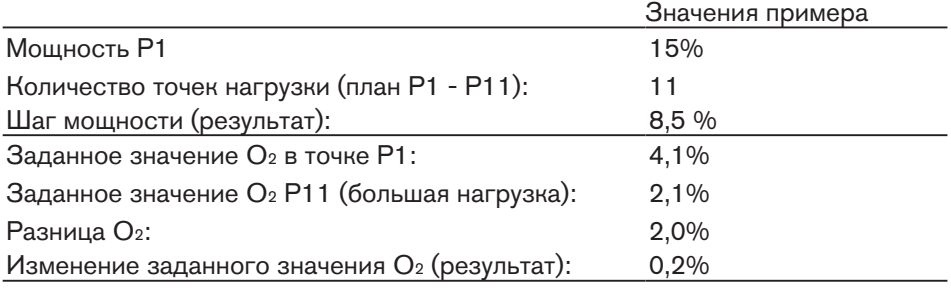

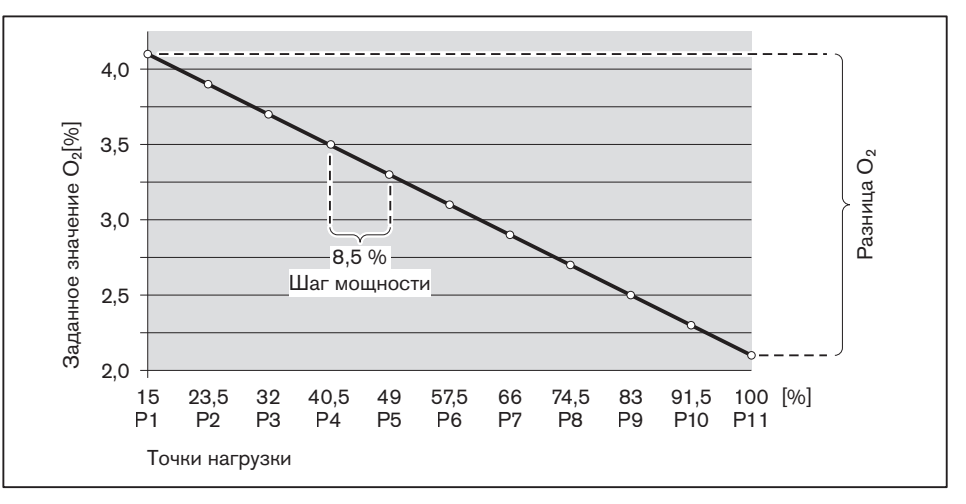

- В меню Ручн. увеличить мощность горелки, при этом следить за параметрами сжигания.
- После выхода на следующий шаг мощности установить новую точку промежуточной нагрузки, нажав кнопку [Enter].
- Колёсиком выбрать всп.3 и подтвердить кнопкой [Enter].
- $\checkmark$  На дисплее в строке  $\text{\tt T}$ емпДа $\text{\tt T}$ ч $\text{\tt P}$ ДГ появляется индикация актуальной температуры на датчике РДГ.
- $\blacktriangleright$  Настроить заданные значения NO<sub>X</sub> и O<sub>2</sub> во взаимодействии со всеми приводами, контролируя при этом параметры сжигания и стабильность пламени:
	- $\bullet$  Колёсиком открыть заслонку РДГ (всп. 3) и снизить значение NO<sub>X</sub>.
	- Если температура РДГ стабильна, выйти из настройки всп.3, нажав кнопку [Enter].
	- Постепенно открывать воздухопроводящие приводы, пока не будет достигнуто заданное значение кислорода (рассчитанное изменение заданного значения кислорода).
	- Повторить порядок действий, пока не будут установлены необходимые заданные значения  $NOx$  и  $O_2$ .

Для безопасносной работы необходимо проверить границу устойчивости.

- Колёсиком выбрать всп.3 и подтвердить кнопкой [Enter].
- $\blacktriangleright$  Колёсиком открыть заслонку РДГ (всп. 3) и снизить значение NOx прим. на 2 ppm.
- Проверка работы:
	- стабильность пламени,
	- давление в камере сгорания стабильно,
	- отсутствие пульсации в регуляторе воздуха.

При наличии стабильности пламени:

 $\blacktriangleright$  Выйти из настройки (всп. 3) без изменения, нажав кнопку [esc].

Если стабильность пламени достигнет критической точки:

Открывать воздушные заслонки или закрывать заслонку РДГ, пока содержание NOX не станет выше критического диапазона прим. на 2 ppm.

Актуальное значение кислорода с соответствующим значением NOX важно для последующей настройки кислородного регулирования.

 $\triangleright$  Записать значения  $O_2$  и NO<sub>X</sub> для точки нагрузки.

Настроить значение кислорода для графика связанного регулирования, положение заслонки РДГ и топливного привода при этом не изменять.

- $\blacktriangleright$  Равномерно открывать только воздухопроводящие приводы  $(0,5^{\circ})$ , пока содержание кислорода не станет выше прим. на 1,5% заданного значения кислорода.
- Выйти из точки, нажав кнопку [esc] и сохранить изменения, нажав кнопку [Enter].

Установить следующую точку промежуточной нагрузки.

Повторить действия вплоть до выхода горелки на большую нагрузку (Мощн.: 100).

#### 22. Проверка работы без РДГ

Для проверки работы без РДГ отключить рециркуляцию дымовых газов

- **Кнопкой [esc] вернуться к индикации** Связанное регулирование.
- Выбрать Рециркуляция.
- Выбрать Режим с РДГ.
- **Колёсиком выбрать** выкл МинПоз и подтвердить кнопкой [Enter].
- **Кнопкой [esc] вернуться к индикации** Рециркуляция.

Проверить работу без рециркуляции дымовых газов во всем диапазоне мощности.

- Выбрать Связ. регулир..
- Выбрать Настройка ГАЗ.
- Выбрать Парам\_хар-ки.
- Выбрать Ручн. и подтвердить кнопкой [Enter].
- Колесиком увеличивать мощность горелки, при этом обращая внимание на:
	- параметры сжигания.
	- стабильность пламени,
	- эксплуатационные характеристики при избытке воздуха.
- **Кнопкой [esc] вернуться к индикации** Связанное регулирование.

Снова включить рециркуляцию дымовых газов.

- Выбрать Рециркуляция.
- Выбрать Режим с РДГ.
- **Колёсиком установить** АвтоОтклКом и подтвердить кнопкой [Enter].
- Выйти из уровней, нажав кнопку [esc].

#### 23. Проверка запуска

- Заново запустить горелку через меню Ручн. режим.
- Проверить характер запуска и при необходимости скорректировать настройку нагрузки зажигания.

Если настройки зажигания корректировались:

Заново проверить характер запуска.

#### 24. Определение малой нагрузки

<span id="page-33-0"></span>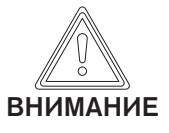

#### <span id="page-33-1"></span>Перегрев крышки центральной зоны подачи воздуха из-за недостаточного давления смешивания

На горелках в исполнении 3LN и 4LN крышка центральной зоны может быть повреждена.

- Давление смешивания на малой нагрузке должно быть минимум на 1,5 мбар выше давления в камере сгорания.
- Выбрать Пределы нагр..
- Выбрать МинМощность.
- Определить и настроить малую нагрузку, при этом:
	- соблюдать данные производителя теплогенератора,
	- обращать внимание на рабочее поле горелки.

#### 25. Перевод горелки в автоматический режим работы

- Выйти из уровней, нажав кнопку [esc].
- Выбрать Авт./Ручн./Выкл.
- Установить автоматич.
- Выйти из уровней, нажав кнопку [esc].

#### <span id="page-34-0"></span>26. Сохранение данных

- Выйти из уровней, нажав кнопку [esc].
- Выбрать меню Актуализация.
- Выбрать Защ. параметров.
- Выбрать LMV → БУИ.
- Включить сохранение параметров, нажав кнопку [Enter].
- Настройки и параметры из менеджера сохраняются в БУИ.
- Выйти из уровней, нажав кнопку [esc].

#### 5.2.5 Настройка жидкотопливной части

#### Подготовительные мероприятия

<span id="page-35-0"></span>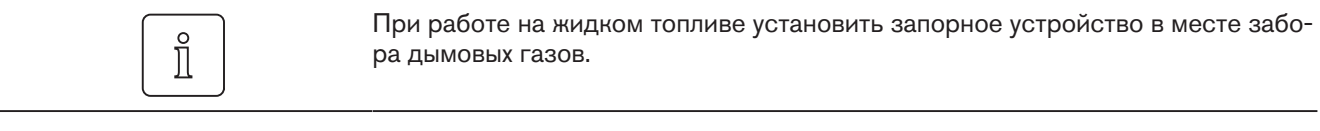

Перед пуско-наладкой необходимо деактивировать рециркуляцию:

- Выбрать Парам&индикация.
- Выбрать Рециркуляция.
- Выбрать Режим с РДГ.
- **Колёсиком выбрать** выкл МинПоз и подтвердить кнопкой [Enter].
- Выбрать РДГ МинПолож.
- **Колёсиком установить 0.0° и подтвердить кнопкой [Enter].**

#### Ввод в эксплуатацию

- Выполнить настройку жидкотопливной части, см. инструкцию по монтажу и эксплуатации горелки.
- $\triangleright$  Заслонка РДГ (всп. 3) должна оставаться при этом во всех точках нагрузки закрытой (0.0°).

#### Заключительные работы

После пуско-наладки снова активировать рециркуляцию дымовых газов:

- Выбрать Парам&индикация.
- Выбрать Рециркуляция.
- Выбрать Режим с РДГ.
- **Колёсиком установить** АвтоОтклКом и подтвердить кнопкой [Enter].

#### <span id="page-36-0"></span>5.2.6 Настройка регулятора кислорода

Соблюдать требования инструкции по монтажу и эксплуатации менеджера горения.

<span id="page-36-1"></span>Кислородное регулирование возможно только при наличии W-FM 200 и кислородного модуля в модулируемом режиме. Кислородное регулирование привязано к топливу и должно для каждого топлива комбинированных горелок настраиваться отдельно.

Для того, чтобы кислородное регулирование работало по всему диапазону мощности, при настройке графика связанного регулирования необходимо:

- чтобы точка 1 была прим. на 50% ниже малой нагрузки (или точки 2),
- чтобы избыток воздуха во всех точках нагрузки составлял 20 … 25%.

В новых зондах, или если зонд был надолго выключен, может образоваться конденсат, который искажает значение измерения. При увеличении срока нагрева при помощи внутреннего нагревателя влага испаряется.

Перед настройкой кислородного регулирования необходимо нагреть зонд до рабочей температуры.

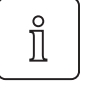

#### <span id="page-37-0"></span>5.2.6.1 Настройка кислородного реле

В кислородном реле определяются предельные значения по кислороду. Режим работы кислородного регулирования при этом должен быть установлен на ручн. выкл..

#### 1. Выбор типа топлива

- Выбрать Парам&индикация.
- Выбрать Рег.О2/контр..
- Выбрать Настройка ГАЗ или Настройка Ж/Т.
- Выбрать меню Датчик О2 и подтвердить кнопкой [Enter].

#### 2. Настройка реле минимального значения кислорода

О2 Мин знач должно быть установлено на 0,5 … 0,8% ниже заданного значения кислорода.

- Выбрать Реле О2.
- **Колёсиком выбрать точку нагрузки и подтвердить кнопкой [Enter].**
- Выбрать O2 Mин знач и подтвердить кнопкой [Enter].
- Колёсиком изменить значение и подтвердить кнопкой [Enter].
- Выйти из режима ввода кнопкой [esc].
- Повторить действия для каждой точки нагрузки.
- **Кнопкой [esc] вернуться к индикации** Датчик 02.

#### 5.2.6.2 Настройка кислородного регулирования

#### 1. Выбор типа топлива

- Выбрать Парам&индикация.
- Выбрать Рег.О2/контр..
- Выбрать Настройка ГАЗ или Настройка Ж/Т.

#### 2. Определение заданных значений кислорода

<span id="page-38-0"></span>ĭ

<span id="page-38-1"></span>Заданное значение кислорода зависит от снижения NOX. Чем меньше необходимое снижение NO<sub>x</sub>, тем ближе заданное значение кислорода может быть к границе образования СО. Значение кислорода в рабочих точках связанного регулирования (без кисло-

родного регулирования) должно быть прим. на 1,5% выше заданного значения.

- Выбрать Регулирование О2 и подтвердить кнопкой [Enter].
- Колёсиком выбрать точку нагрузки и подтвердить кнопкой [Enter].
- Происходит выход на рабочую точку.
- $\triangleright$  Если значение O<sub>2</sub> стабилизировалось, подтвердить кнопкой [Enter].
- Повернуть колесико вправо и настроить зафиксированное при вводе в эксплуатацию РДГ заданное значение кислорода.
- Все воздухопроводящие приводы возвращаются на график настройки связанного регулирования, снижают объём воздуха и количество кислорода.
- Проверить содержание NOX.
- $\sqrt{C}$ одержание NO<sub>x</sub> должно соответствовать требуемому значению.
- Нормированное значение подтвердить кнопкой [Enter].
- Выйти из ввода, нажав кнопку [esc] и сохранить изменения, нажав кнопку [Enter].
- В точке нагрузки определённой как АдаптРегО2мал и в последней точке (большая нагрузка) W-FM выполняет адаптацию. Если измерение в определённой точке не выполнится, необходимо выбрать
- следующую точку. Выполнить нормирование во всех точках, с точки 2 до большой нагрузки.

<span id="page-39-1"></span><span id="page-39-0"></span>ĭ

#### 5.2.6.3 Проверка и оптимизация кислородного регулирования

#### 1. Отключение регулятора мощности

Чтобы понаблюдать за значением кислорода на дисплее БУИ, необходимо иметь возможность изменять мощность вручную при помощи внешнего сигнала (напр. 3-позиционный переключатель на входе X5-03).

За кислородным регулированием предпочтительней наблюдать при помощи программы ACS450.

- Выключить горелку и отключить W-FM от сети.
- К входу X5-03 подключить 3-позиционный переключатель.
- Подать напряжение.
- Режим работы регулятора мощности установить на внш.РМX5-03.
- **Кнопкой [esc] вернуться к индикации Регул. мощности.**

#### 2. Настройка режима работы

- Выбрать Рег.О2/контр..
- Выбрать Настройка ГАЗ или Настройка Ж/Т.
- Выбрать Режим работы.
- **Колёсиком установить** РегАвтоВыкл и подтвердить кнопкой [Enter.
- **Кнопкой [esc] вернуться в меню** Парам&индикация.

#### 3. Перевод горелки в автоматический режим работы

- Выбрать Ручн. режим.
- Выбрать Авт./Ручн./Выкл.
- **Колёсиком установить** автоматич и подтвердить кнопкой [Enter].
- Кнопкой [esc] вернуться к индикации Авт./Ручн./Выкл.
- Кнопкой [info] вернуться к индикации Раб. индикация.
- Выбрать Обычный режим.

#### 4. Проверка кислородного регулирования

- Замкнуть регулировочный контур и выйти на большую нагрузку 3-позиционным переключателем.
- Проверить характер регулирования, наблюдая за содержанием кислорода на дисплее БУИ.
- Горелка выходит на большую нагрузку по графику настройки связанного регулирования.
- Если кислородный зонд вышел на рабочую температуру и время блокировки истекло, W-FM переходит в предварительное управление. Перемещение выполняют только воздухопроводящие сервоприводы, топливный сервопривод остаётся в том же положении, фактическое значение кислорода изменяется в сторону заданного.
- Если при предварительном управлении выход на заданное значение кислорода не происходит, кислородное регулирование активируется и выводит фактическое значение кислорода на заданное.
- Изменять мощность при помощи 3-позиционного переключателя.
- Кислородное регулирование блокируется и горелка выходит на изменённую мощность. Предварительное управление активно и связанное регулирование почти полностью выдерживает заданное значение кислорода.
- Если до истечения времени блокировки изменения мощности не происходит, кислородное регулирование остаётся активным и выводит кислород на заданное значение.
- Пройти весь диапазон мощности и проверить характер регулирования.
- При необходимости в меню Парам. рег. оптимизировать кислородное регулирование, изменив настройки.

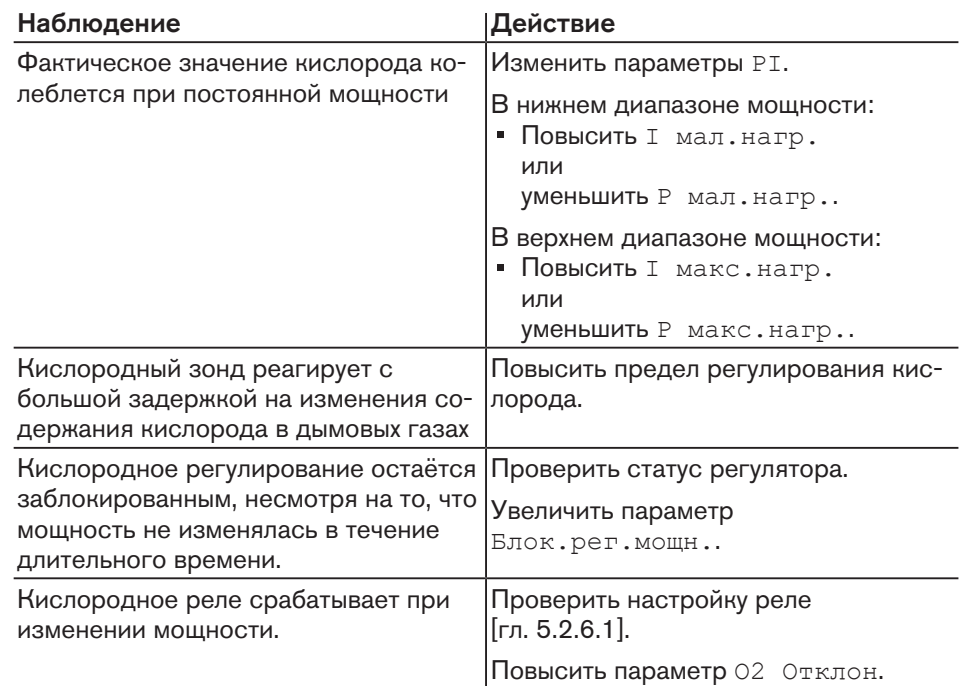

#### 5. Настройка порогового значения по температуре дымовых газов

- Выйти на большую нагрузку.
- Измерить температуру дымовых газов.
- Выбрать Модуль О2.
- Выбрать Конфигурация.
- Выбрать МаксТемпДым….
- Колёсиком настроить предупредительный порог на 20% выше максимальной измеренной температуры и подтвердить кнопкой [Enter].
- Выйти из уровня, нажав кнопку [esc].

#### 6. Настройка следующего вида топлива (только на комбинированных горелках)

- При модулируемом режиме работы для обоих видов топлива:
- Повторить настройку для второго вида [топлива \[гл. 5.2.6.1\]](#page-37-0).

#### <span id="page-41-0"></span>5.3 Настройка реле давления

<span id="page-41-1"></span>Обращать внимание на правила настройки реле в разделе "Настройка реле давления" инструкции по монтажу и эксплуатации горелки.

#### <span id="page-41-2"></span>Реле давления воздуха с частотным и кислородным регулированием

На горелках с частотным и кислородным регулированием реле давления воздуха настраивается не по стандартной методике.

Кислородное регулирование регулирует содержание кислорода в дымовых газах, изменяя объём воздуха на сжигание. При этом для воздухопроводящих приводов возможны положения ниже малой нагрузки. Для определения минимального дифференциального давления в точке 2 необходимо выйти на границу образования СО.

На комбинированных горелках настройка реле проводится на газе.

- Активировать функцию Датчик О2.
- Выбрать меню Датчик О2 и подтвердить кнопкой [Enter].
- $\triangleright$  Колёсиком выбрать точку нагрузки 2 и подтвердить кнопкой [Enter].
- Выбрать параметр P возд. ручн и подтвердить кнопкой [Enter].
- $\checkmark$  На дисплее появляется актуальное фактическое значение  $O_2$ , происходит выход на данную рабочую точку.
- Настроечный диск реле поворачивать вправо, пока W-FM не выполнит аварийное отключение.
- Настроечный диск повернуть назад прим. на 1 мбар.
- Выйти из уровня, нажав кнопку [esc].
- Разблокировать горелку, нажав кнопку [Enter].

#### <span id="page-42-0"></span>5.4 Проверка параметров сжигания

#### Определение избытка воздуха

- <span id="page-42-1"></span>Медленно закрывать воздушные заслонки в соответствующей рабочей точке до достижения границы образования СО (содержание CO прим. 100 ppm или число сажи прим. 1).
- Измерить и записать значение кислорода.
- $\blacktriangleright$  Считать избыток воздуха ( $\lambda$ ).
- Для достаточного запаса воздуха повысить избыток:
	- с возвращаемым объемом дымовых газов: мин. на 0,15 (соответствует 15 … 20% избытка воздуха),
	- без возвращаемого объема дымовых газов: на 0,25 … 0,3

#### <span id="page-42-5"></span><span id="page-42-2"></span>Пример

<span id="page-42-3"></span> $\lambda + 0.15 = \lambda^*$ 

- <span id="page-42-4"></span> $\blacktriangleright$  Настроить избыток воздуха  $(\lambda^*)$ , при этом
- содержание CO не должно превышать 50 ppm.
- Измерить и задокументировать содержание кислорода.

#### Проверка температуры дымовых газов

- Измерить температуру дымовых газов.
- Обеспечить соответствие температуры дымовых газов данным котлопроизводителя.
- При необходимости скорректировать температуру дымовых газов, напр.:
	- на малой нагрузке повысить мощность горелки, чтобы избежать образования конденсата в дымоходах (кроме конденсационной техники).
		- для улучшения КПД на большой нагрузке снизить мощность горелки.
	- скорректировать работу горелки в соответствии с данными котлопроизводителя.

#### <span id="page-42-6"></span>Определение тепловых потерь

- Выйти на большую нагрузку.
- $\triangleright$  Температуру воздуха на сжигание (tL) измерять рядом с воздушными заслонками.
- $\triangleright$  Содержание кислорода (O<sub>2</sub>) и температуру дымовых газов (ta) измерять одновременно в одной точке.
- Рассчитать тепловые потери по следующей формуле:

$$
q_A = (t_A - t_L) \cdot (\frac{A_2}{21 - O_2}) + B
$$

- q<sup>A</sup> Тепловые потери [%]
- t<sup>A</sup> Температура дымовых газов [°C]
- t<sup>L</sup> Температура воздуха на сжигание [°C]
- O<sup>2</sup> Объёмное содержание кислорода в сухих дымовых газах [%]

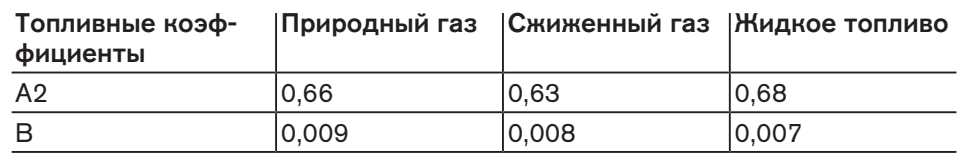

#### <span id="page-43-0"></span>5.5 Распределение мощности

<span id="page-43-1"></span>Точки нагрузки автоматически распределяются по мощности. Ошибочное определение мощности может привести к проблемам эксплуатации при регулировании мощности.

- Мощность горелки [%] определить для точки нагрузки по формуле ниже.
- Рассчитанную мощность занести в точке нагрузки в строку Мощн.

Мощность  $[\%] =$  Расход в точке нагрузки Расход в точке нагрузки и постора.<br>Расход на большой нагрузке

#### <span id="page-45-0"></span>6 Запасные части

#### 6 Запасные части

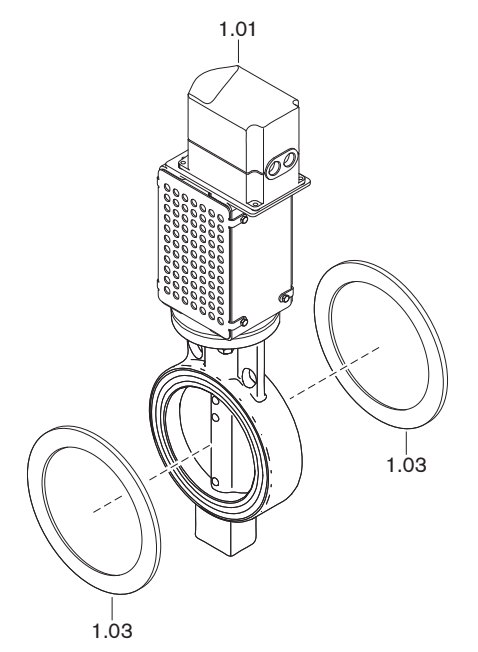

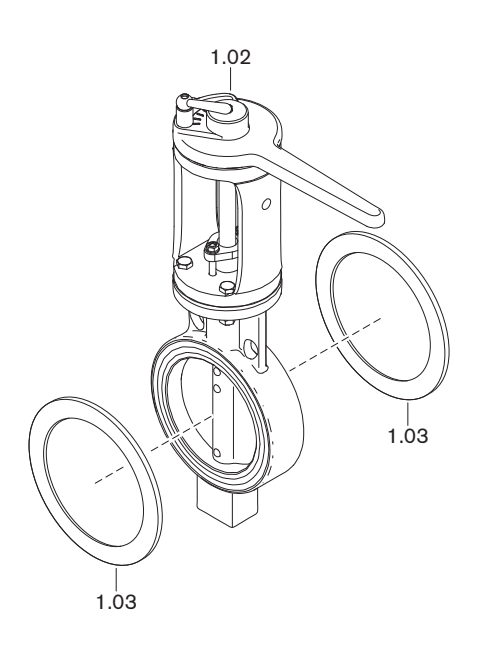

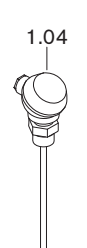

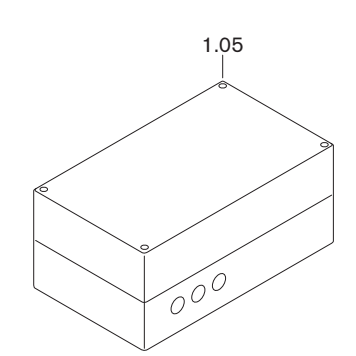

#### 6 Запасные части

<span id="page-46-0"></span>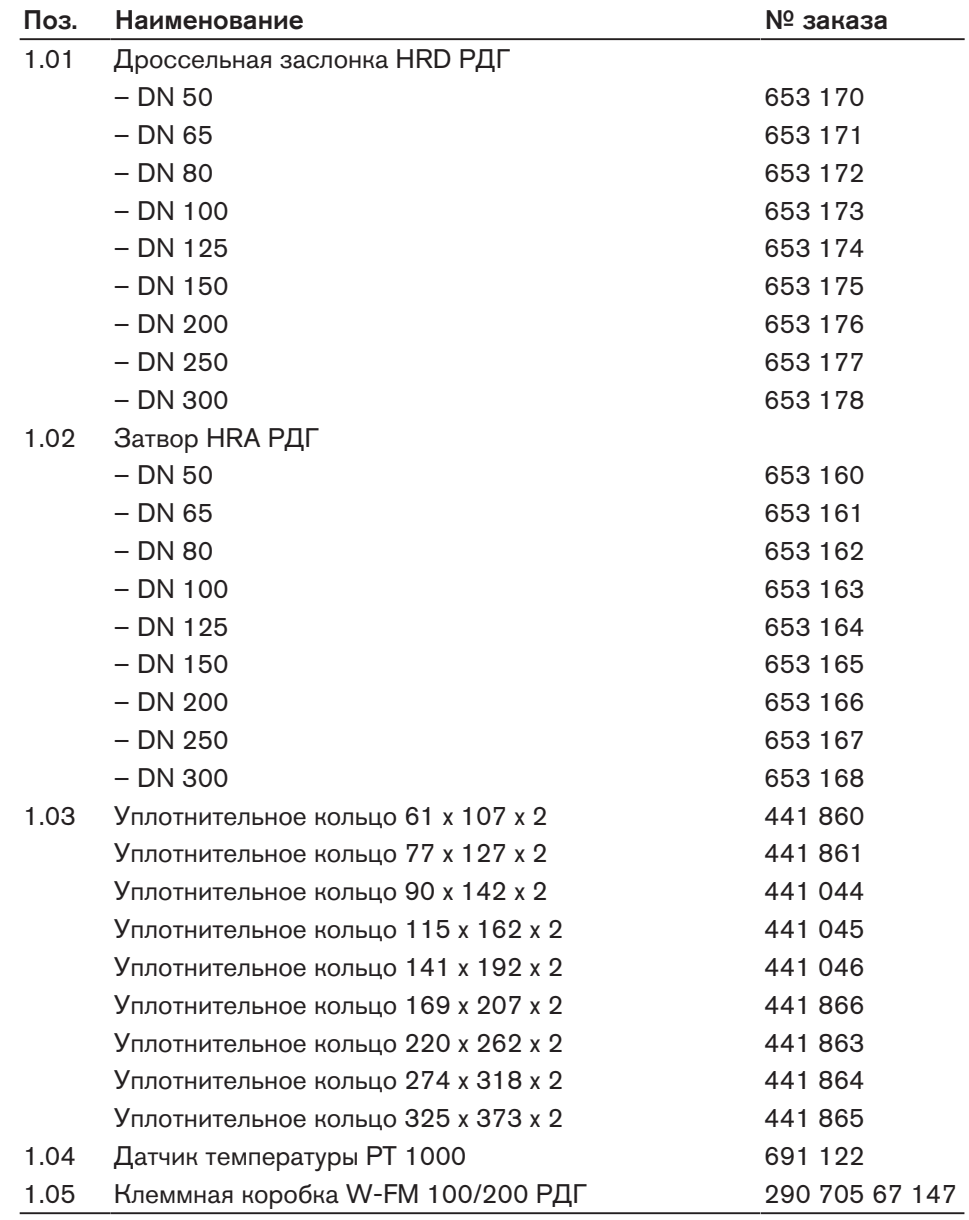

<span id="page-47-0"></span>7 Для заметок

#### 7 Для заметок

7 Для заметок

#### 8 Предметный указатель

#### <span id="page-49-0"></span>Символы

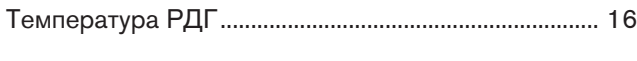

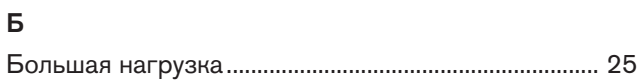

#### В

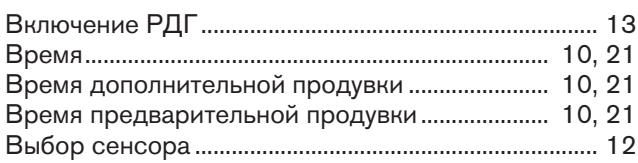

#### Г

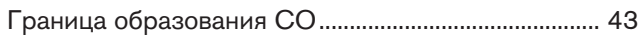

#### Д

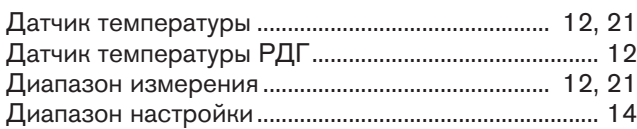

#### З

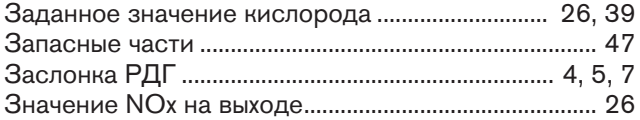

#### И

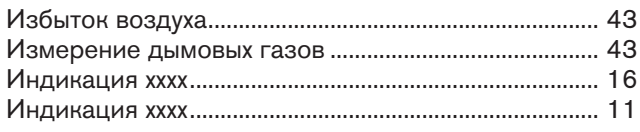

#### К

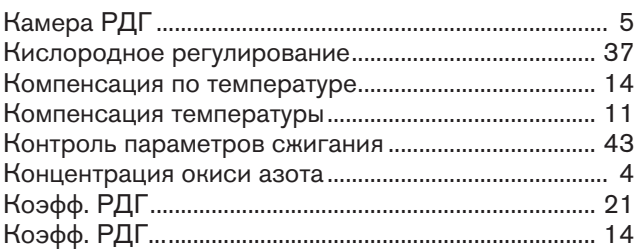

#### М

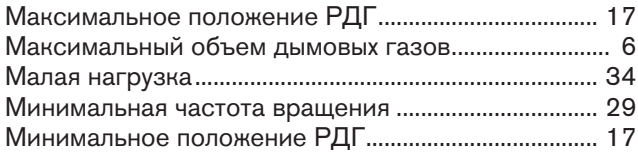

#### Н

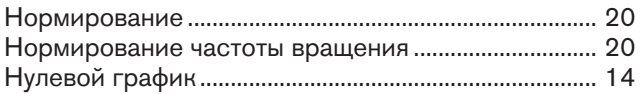

#### О

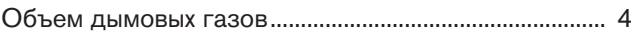

#### П

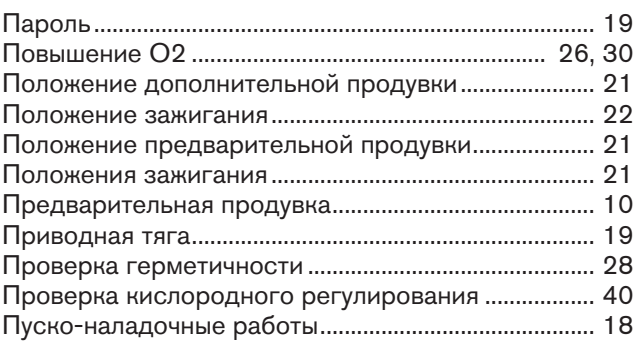

#### Р

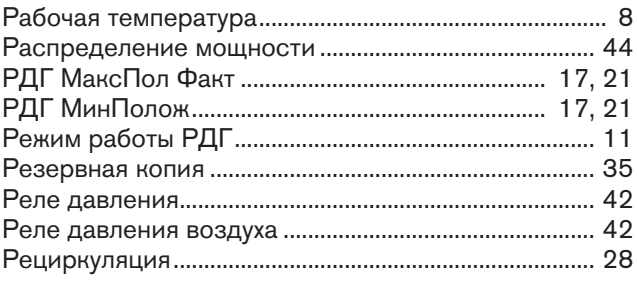

#### С

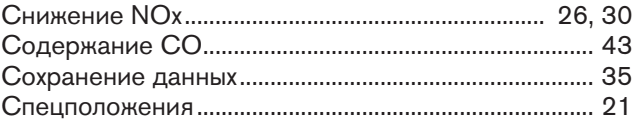

### Т

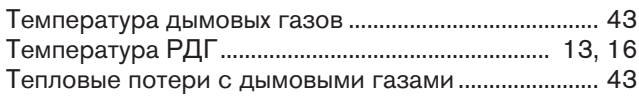

#### Ц

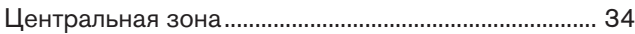

# -weishaupt-

## Комплексная программа: Надежная техника и быстрый, профессиональный сервис

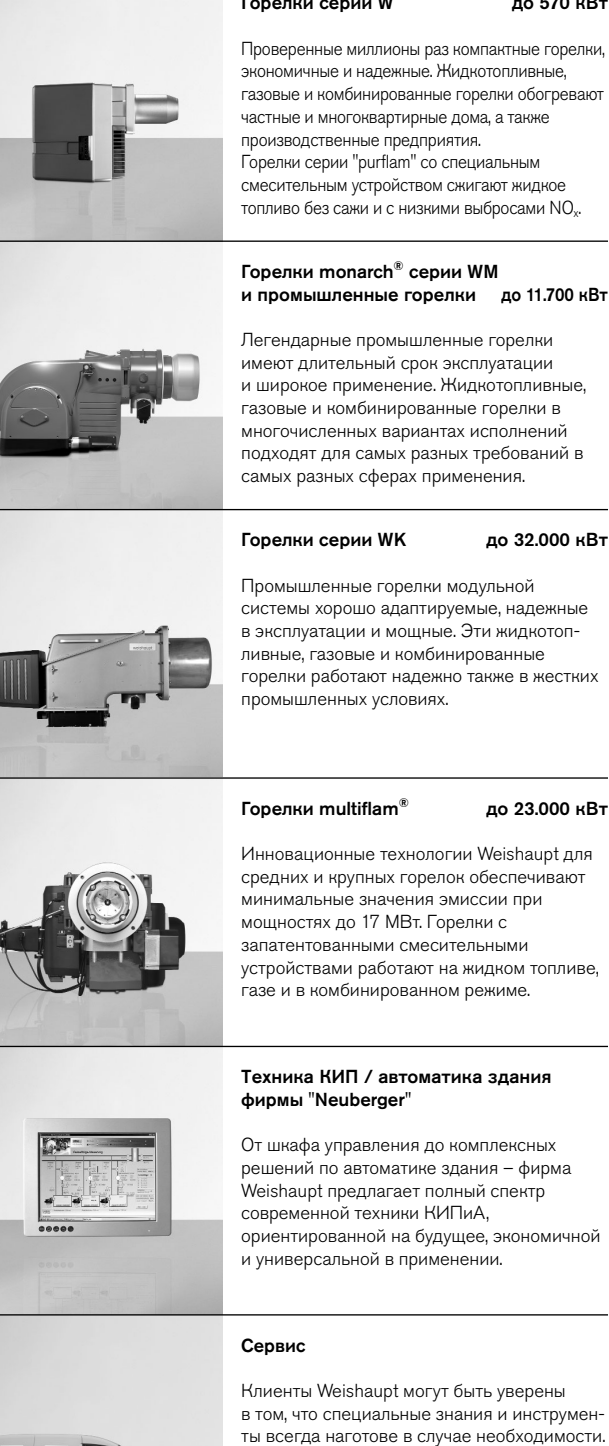

Max Weishaupt GmbH · 88475 Schwendi

найдете на сайте www.weishaupt.ru

Перепечатка запрещена.

Weishaupt рядом с Вами? Адреса, номера телефонов и т.д.

Фирма оставляет за собой право на внесение изменений.

### **CUCTANLI ПЛЯ ЖИЛИОГО ГЯЗЯ**

системы для жидкого газа до 240 кВт Настенные конденсационные системы WTC-GW были разработаны для самых высоких требований к комфорту и экономичности. Их модулируемый режим позволяет работать особенно тихо и экономично.

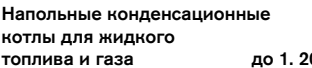

Напольные конденсационные котлы WTC-GB и WTC-OB эффективны, широко используются и имеют низкий уровень вредных выбросов. Объединив в каскад до четырех газовых конденсационных котлов можно существенно увеличить их диапазон мощности.

топлива и газа до 1. 200 кВт и газа до 1. 200 кВт и газа до 1. 200 кВт и газа до 1. 200 кВт и газа до 1. 200 к

#### Солнечные коллекторы Солнечные коллекторы

Плоские коллекторы в красивом дизайне являются идеальным дополнением к отопительным системам Weishaupt. Они подходят для подогрева питьевой воды при помощи энергии солнца, а также для комбинированной поддержки отопления. Различные варианты монтажа позволяют использовать солнечную энергию универсально.

#### $\mathcal{L}$  подогреватели воды/ более $\mathcal{L}$

Программа подогрева питьевой воды включает в себя классические подогреватели воды, гелиобойлеры, бойлеры для тепловых насосов, а также энергобойлеры.

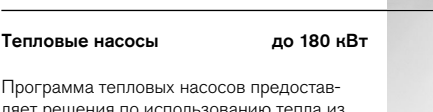

Программа ляет решения г воздуха, земли или грунтовых вод. Некоторые системы подходят для кондиционирования зданий.

#### Бурение скважин

Дочерняя компания фирмы Weishaupt Baugrund Süd предлагает также бурение скважин и колодцев. Имея опыт сооружения более чем 10.000 установок и бурения более 2 миллионов метров, Baugrund Süd предлагает комплексную программу услуг.

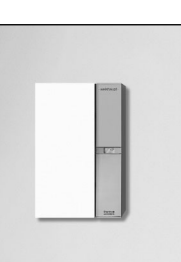

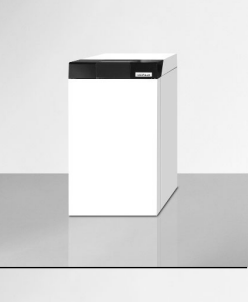

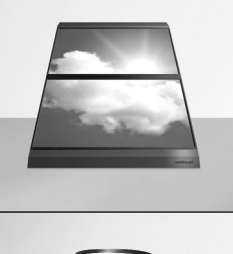

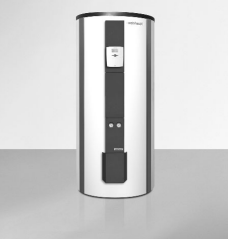

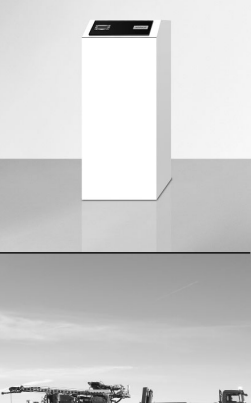

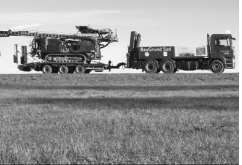

ориентированной на будущее, экономичной

в том, что специальные знания и инструменты всегда наготове в случае необходимости. Наши сервисные техники имеют универсальную подготовку и знают досконально всю продукцию от горелок до тепловых насосов, от конденсационных приборов до солнечных коллекторов.

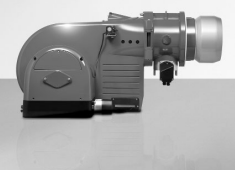